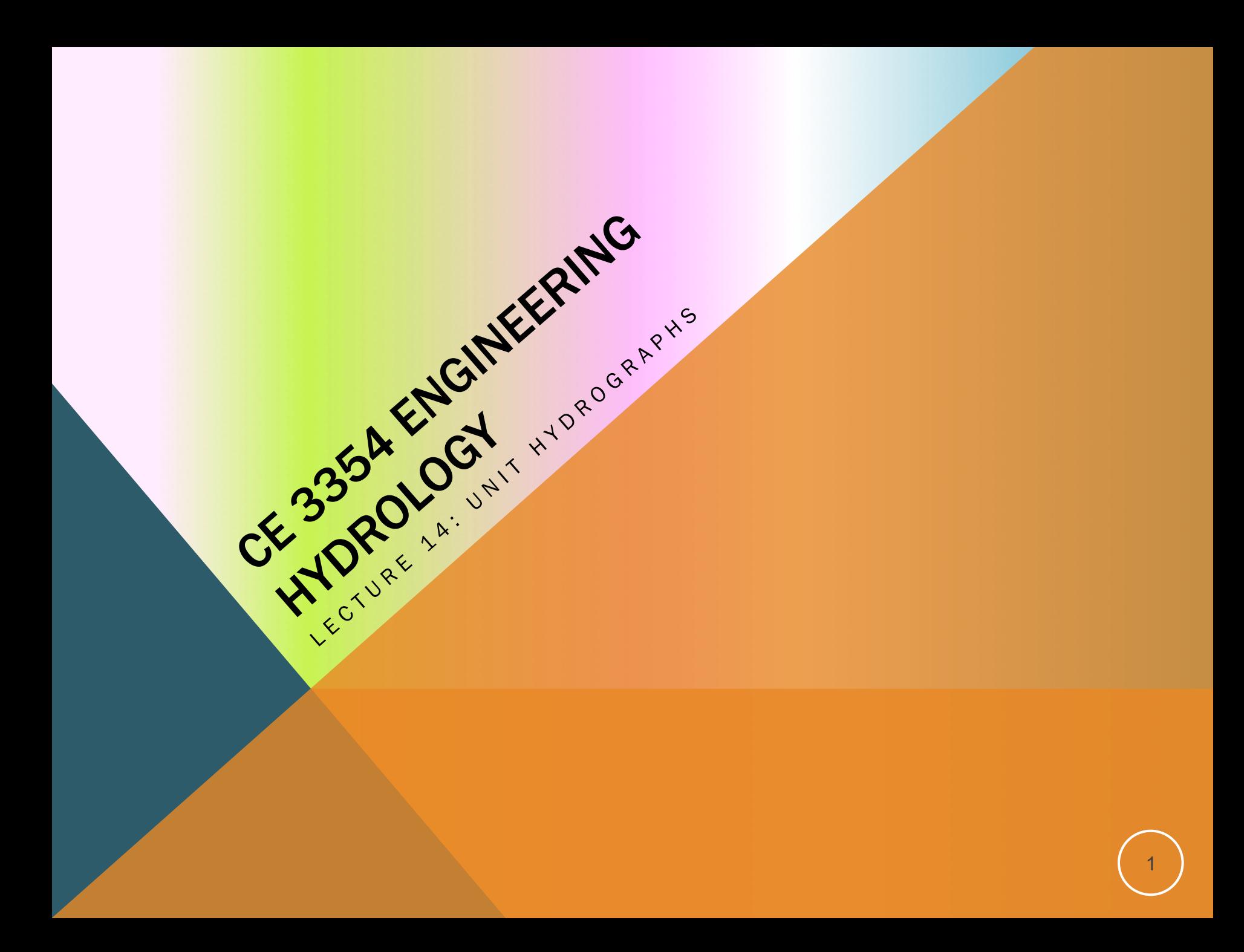

# **OUTLINE**

- ES6 Solution Sketch
- **Unit Hydrographs/HMS Workshop** 
	- CMM pp. 201-223
- HMS Workshop

# ES-6 SOLUTION SKETCH

## **ES 6 was application of two different evaporation models**

- 1. Estimate the monthly evapotranspiration depths for the San Angelo (Concho County) area using the Blaney-Criddle method.<sup>1</sup>
	- **The Blaney-Criddle method uses location (latitude) and mean monthly temperatures in Celsius** 
		- Google search <Latitude and Longitude for San Angelo, Texas>

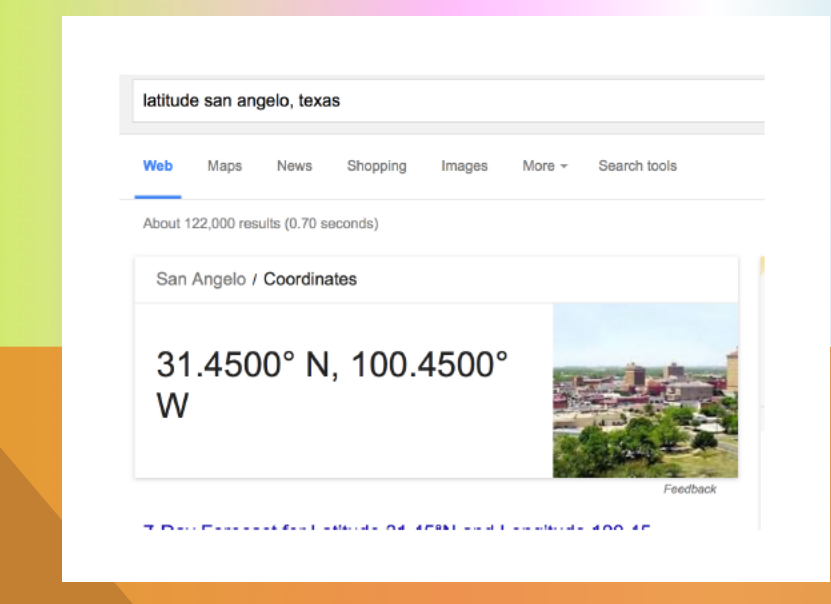

# ES-6 SOLUTION SKETCH

- **The Blaney-Criddle method uses location (latitude) and mean monthly temperatures in Celsius** 
	- Google search <Mean Monthly Temperature for San Angelo, Texas>

![](_page_3_Picture_34.jpeg)

 $\Omega$ 

## ES-6 SOLUTION SKETCH

 $U = \equiv \equiv$  and  $\approx$  0/  $\rightarrow$  4.0  $\times$  $-10$ Calibri (Body)

## **Put these results into Blaney-Criddle equation**

![](_page_4_Picture_29.jpeg)

# ES-6 SOLUTION SKETCH

## **ES 6 was application of two different evaporation models**

- 2. Estimate the monthly evapotranspiration depths for the San Angelo (Concho County) area using the Thornwaithe method.<sup>2</sup>
	- **The Thornwaithe method uses location (latitude) and mean monthly temperatures in Celsius** 
		- Google search <Latitude and Longitude for San Angelo, Texas>

![](_page_5_Picture_5.jpeg)

# ES-6 SOLUTION SKETCH

- **The Thornwaithe method uses location (latitude) and mean monthly temperatures in Celsius** 
	- Google search <Mean Monthly Temperature for San Angelo, Texas>

![](_page_6_Picture_33.jpeg)

![](_page_7_Picture_9.jpeg)

# ES6 SOLUTION SKETCH

## Blaney-Criddle Results:

The results indicate a high value of about  $1/4$  inch/day during the summer months, and about  $1/10$  inch per day in the winter months.

### Thornwaithe Results:

The results indicate a daily rate of about  $1/4$  inch/day per day in the summer months and about 0.01 inches per day in the winter months.

## Is evaporation for a 24-hour storm?

3. How important are these estimates in the drainage analysis project for a storm lasting 24-48 hours? Probably not terribly important for rainfall rates in excess of 1 inches per hour.

![](_page_8_Figure_7.jpeg)

## WHAT IS A UNIT HYDROGRAPH?

## Streamflow from Rainfall by Unit-Graph Method

Observed runoff following isolated one-day rainfall forms basis of computation-Method applicable to rainfalls of any intensity or duration

#### By L. K. Sherman Consulting Engineer, Randolph-Perkins Co.,

Y MAKING USE of a single obtensity.<sub>1</sub> From the known hydrograph the "unit" graph must be determined, vepresenting 1 in, of runoff from a 24hour rainfall. The daily ordinates of accordance with the variation in daily precipitation figures so as to show the runoff from a storm of any length.

Following a storm, the hydrograph representing the flow in the mainstream channel shows the runoff increasing to a maximum point and then streasing to a maximum point and then structed for a particular area it may stabid ing the value it had before structed for a particular area it may the storm. For a single storm the be used to compute a hydrograph of graph is generally of a triangular shape, runoff for this area for any individual with the falling stage taking never less storm or sequence of storms of any and usually two or more times as long duration or intensity over any period as the rising stage. For the same drain- of time. The principle to use in applyage area, however, there is a definite ing the unit graph is to follow the sumtotal flood period corresponding to a mation process of nature. For example given rainfall, and all one-day rainfalls. consider a case where the unit graph

or 2 in., and the observed graph repreor 2 m, and the observed graph repre-<br>sents a 2-in. runoff applied in 24 hours.<br>The unit graph for this area, then, is one having the same base but ordinates **EXECUTE AND AND THE SET OF A CONSIDER AND ASSEMBLY ASSEMBLY AND SET AND ASSEMBLY AND A CONSIDER A CONSIDER AND A CONSIDER A CONSIDER A CONSIDER A CONSIDER A CONSIDER A CONSIDER A CONSIDER A CONSIDER A CONSIDER A CONSIDER** served graph. This is the procedure for to compute for the same watershed the served graph. This is the procedure for<br>to compute for the same watershed the determining a unit graph for any drain responsible to the same watersted and determining a unit graph for any dram-<br>runoff history corresponding to a rain-<br>get area. The graph is a constant for fall of any duration or degree of in-<br>fall of any duration or degree of in-<br>reasity, From the known hydrograph age areas of different physical characteristics give radically different forms. A topography with steep slopes and few pondage pockets gives a graph with nour rannan. The dany ordinates of few pondage pockets gives a graph with<br>the unit graph can then be combined in a high sharp peak and a short time<br>accordance with the variation in daily eriod. A flat country with large pondage pockets gives a graph with a flat rounded peak and a long time period.

#### Application of unit graph

After a unit graph has been con-

OPQ. A continued rain with the same daily depth of runoff produces successively the additional dotted graphs. At the end of the fifth day of such continuous rain, with uniform depths of runoff for each day, the runoff graph  $\overline{ORS}$  will be formed. The peak at  $R$  will be

![](_page_9_Picture_10.jpeg)

Fig. 1-Simple hydrograph of runoff from a continuous uniform rain, when the unit graph is triangular.

![](_page_9_Figure_12.jpeg)

Fig. 2--At Plumfield, Ill., on the Big<br>Muddy River, there was a fairly well-<br>isolated rain of 1.42 in. on April 9, 1924, yielding a hydrograph with ordinates<br>proportional to those of the unit graph.

- **Used to explain the time re-distribution of excess precipitation on a watershed**
- **Represents the response of the watershed at the outlet to a unit depth of EXCESS precipitation** 
	- EXCESS implies some kind of loss model is applied to the raw precipitation
	- Time re-distribution implies some kind of transfer behavior is applied
- **L. K. Sherman 1932 is credited with seminal publication of the concept** 
	- Read the document in AdditionalReadings

# RESPONSE MODEL

**Response models convert the excess precipitation signal into a direct runoff hydrograph at the point of interest** 

![](_page_10_Figure_2.jpeg)

![](_page_11_Picture_0.jpeg)

# PURPOSE

## Illustrate the steps to create a functioning precipitation-runoff model in HEC-HMS

- Only a small set of HEC-HMS capabilities are employed
	- Basin Model
		- § Sub-Basin: IaCl Loss Model; DUH Transform Model
	- Meterological Model
	- Control Specifications
	- **Time-Series: Rain Gage**
	- **Time-Series: Discharge Gage**
- Realistic parameter values are employed from class references

# LEARNING OBJECTIVES

## Familiarize students with the HEC-HMS Graphical User Interface.

■ Reinforce the concepts of "Projects" as a data-storage paradigm.

## Simulate the rainfall-runoff response of a single sub-basin Texas watershed using:

- **Initial loss and constant rate loss model**
- SCS Unit Hydrograph transformation model
- **User-specified hyetograph.**

# PROBLEM STATEMENT

Simulate the response of the Ash Creek watershed at Highland Road for a 5-year, 3 hour storm, under current development conditions.

**Treat the entire watershed as a single sub-basin.** 

## PROBLEM STATEMENT

![](_page_15_Figure_1.jpeg)

## Watershed Outlet

- **Example 3 Highland Road and Ash Creek, Dallas, TX.**
- **Area is residential subdivisions, light** industrial parks, and some open parkland.
- White Rock Lake is water body to the North-**West**

# PRECIPITATION ESTIMATION

## **Precipitation**

■ Estimate 5-year, 3-hour storm depth using the DDF Atlas

![](_page_16_Picture_3.jpeg)

In cooperation with the Texas Department of Transportation

**Atlas of Depth-Duration Frequency** of Precipitation Annual **Maxima for Texas** 

![](_page_16_Picture_6.jpeg)

Scientific Investigations Report 2004-5041 (TxDOT Implementation Report 5-1301-01-1)

U.S. Department of the Interior U.S. Geological Survey

# PRECIPITATION ESTIMATION

![](_page_17_Picture_1.jpeg)

In cooperation with the Texas Department of Transportation

**Empirical, Dimensionless, Cumulative-Rainfall Hyetographs Developed From** 1959-86 Storm Data for Selected **Small Watersheds in Texas** 

![](_page_17_Picture_4.jpeg)

Scientific Investigations Report 2004-5075 (TxDOT Research Report 0-4194-3)

U.S. Department of the laterior U.S. Geological Survey

### **Precipitation**

**• Approximate the storm** temporal distribution using dimensionless hyetograph.

# LOSS MODEL ESTIMATION

# Runoff Generation (Loss)

■ Estimate the initial loss and constant rate loss using TxDOT 0-4193-7

![](_page_18_Picture_3.jpeg)

In cooperation with the Texas Department of Transportation

An Initial-Abstraction, Constant-Loss Model for Unit Hydrograph Modeling for Applicable **Watersheds in Texas** 

![](_page_18_Picture_6.jpeg)

![](_page_18_Picture_7.jpeg)

U.S. Department of the Interior U.S. Geological Survey

# TRANSFORMATION MODEL ESTIMATION

# Unit Hydrograph Timing **Parameters**

**Example will use the SCS** DUH, but will parameterize assuming GUHAS regression is appropriate.

![](_page_19_Picture_3.jpeg)

![](_page_19_Picture_4.jpeg)

U.S. Geological Survey; Texas Tech University, Center for Multidisciplinary Research in Transportation: University of Houston; Lamar University

### UNIT HYDROGRAPH ESTIMATION FOR **APPLICABLE TEXAS WATERSHEDS**

Research Report 0-4193-4

![](_page_19_Picture_8.jpeg)

Texas Department of Transportation Research Project 0-4193

![](_page_19_Picture_10.jpeg)

![](_page_19_Picture_11.jpeg)

## PHYSICAL PROPERTIES

## Watershed Properties

- AREA=6.92 mi2
- MCL=5.416 mi
- § MCS=0.005595
- § CN=86
- $R=0$

![](_page_20_Figure_7.jpeg)

712000 .00 714000 .00 716000.00 718000 .00 720000.00 722000 .00

# BUILDING THE MODEL – DATA PREPARATION HEC-HMS will require us to construct, external to HMS the following:

- A Hyetograph (rainfall)
- **Loss model parameters**
- **Transform model parameters**

In this example will use Excel to build some input data required by the program.

## RAINFALL DEPTH

![](_page_22_Figure_1.jpeg)

Figure 20. Depth of precipitation for 5-year storm for 3-hour duration in Texas.

![](_page_23_Picture_10.jpeg)

**TERRY ASSESSMENT REPORTS IN THE SOLUTION PERSONAL PROPERTY ASSESSMENT REPORTS AND REPORTS IN THE SOLUTION PERSONAL PROPERTY AND REPORTS IN THE STATE OF STATE AND REPORTS OF THE STATE OF STATE AND REPORTS IN THE STATE OF** 

÷

# DATA PREPARATION

## HEC-HMS will require us to construct, external to HMS the following:

- § *A Hyetograph (rainfall)*
- **Example I Loss model parameters**
- **Transform model parameters**

## In this example will use Excel to build some input data required by the program.

## LOSS MODEL PARAMETERS

*I aCl* model in TxDOT 0-4193-7

## **Estimation of Initial Abstraction**

The regression equation  $^{15}$  for estimation of  $I_A$  has  $\varphi$ <sup>[[A]</sup> = -0.9041 and is

$$
I_A = 2.045 - 0.5497L^{-0.9041} - 0.1943D + 0.2414R - 0.01354CN,
$$
 (23)

where  $I_A$  is initial abstraction in watershed inches, L is main-channel length of the watershed in miles,  $D = 0$ for undeveloped watersheds and  $D = 1$  for developed watersheds,  $R = 0$  for non-rocky watersheds and  $R = 1$ for rocky watersheds, and CN is the curve number.

# LOSS MODEL PARAMETERS *I aCl* model in TxDOT 0-4193-7

![](_page_26_Picture_11.jpeg)

## LOSS MODEL PARAMETERS

# *I aCl* model in TxDOT 0-4193-7

## **Estimation of Constant Loss**

The regression equation<sup>16</sup> for estimation of  $C_L$  has  $\varphi^{[C_L]} = 0.2312$  and is

$$
C_L = 2.535 - 0.4820L^{0.2312} + 0.2271R
$$
  
- 0.01676CN, (29)

where  $C_L$  is constant loss in watershed inches per hour,  $L$  is main-channel length of the watershed in miles,  $R = 0$  for non-rocky watersheds and  $R = 1$  for rocky watersheds, and CN is curve number. The equation has

## LOSS MODEL PARAMETERS

# *I aCl* model in TxDOT 0-4193-7

![](_page_28_Picture_21.jpeg)

 $\mathbf{x}$ 

 $\rightarrow$ 

≫

# DATA PREPARATION

## HEC-HMS will require us to construct, external to HMS the following:

- § *A Hyetograph (rainfall)*
- § *Loss model parameters*
- **Transform model parameters**

## In this example will use Excel to build some input data required by the program.

## SCS Dimensionless Unit Hydrograph

- Related to a gamma distribution with shape K=3.77
- **EXTEC-HMS requires a time constant, T\_laguedy**

For this example, will assume 0-4193-4 method is sufficient

# Estimate Tp

$$
T_p = 10^{(-1.41 - 0.313D)} L^{0.612} S^{-0.633},
$$

![](_page_31_Picture_11.jpeg)

# Estimate K

$$
K = 10^{(0.481 - 0.0782D)} L^{0.140}
$$

Microsoft Excel - Dimensionless 2Dimensi... о ı. 團 Eile Edit View Insert Format Tools Data Window - 8 x Help  $D \not\cong \blacksquare$ रे 4  $100\% - 2$ »  $\left\vert \mathcal{C}\right\rangle \rightarrow$ E ٠ O7 fx A B  $\mathbb{C}$ E F D ᅀ Hydrograph Shape 9 Input Values Regression Coefficients  $10<sup>1</sup>$  $11$ 0  $5.416$  <=MCL (Miles) 1.2668  $0.14$  $12$ 13  $1 \le D (0 \text{ or } 1)$ 2.5281 14 1 15 1 16 3.203  $17K$  $\blacktriangleright$   $\blacktriangleright$   $\lfloor$   $\land$   $\lfloor$   $\rfloor$   $\lfloor$   $\land$   $\lfloor$   $\rfloor$   $\lfloor$   $\land$   $\lfloor$   $\rfloor$   $\lfloor$   $\land$   $\lfloor$   $\land$   $\rfloor$ О к │AutoShapes▼\\◯◯圓◀!♡  $\ddot{\cdot}$ Draw \*  $\mathbb{R}^-$ Reac **NUM** 

## SCS Dimensionless Unit Hydrograph

■ Related to a gamma distribution with shape K=3.77

## For this example

- Assume that K=3.77 is close enough in shape to K=3.2 to use without modification.
- **A later example will illustrate how to employ a user-specified hydrograph.**
- Basin lag time is 0.6 \* 80min = 48 min

### (e) Relation between lag and time of concentration

Various researchers (Mockus 1957; Simas 1996) found that for average natural watershed conditions and an approximately uniform distribution of runoff:

$$
L = 0.6T_c \qquad \qquad (eq. 15-3)
$$

where:

 $=$  lag, h  $\mathbf{L}$  $T_c$  = time of concentration, h

# DATA PREPARATION

HEC-HMS will require us to construct, external to HMS the following:

- § *A Hyetograph (rainfall)*
- § *Loss model parameters*
- § *Transform model parameters*

## Now ready to build the HEC-HMS model.

## HEC-HMS

## Start the program

## Create a project

- **Project is a directory where all data are stored for a particular model.**
- Can share files between projects, but an advanced technique.
### HEC-HMS

## Start the program

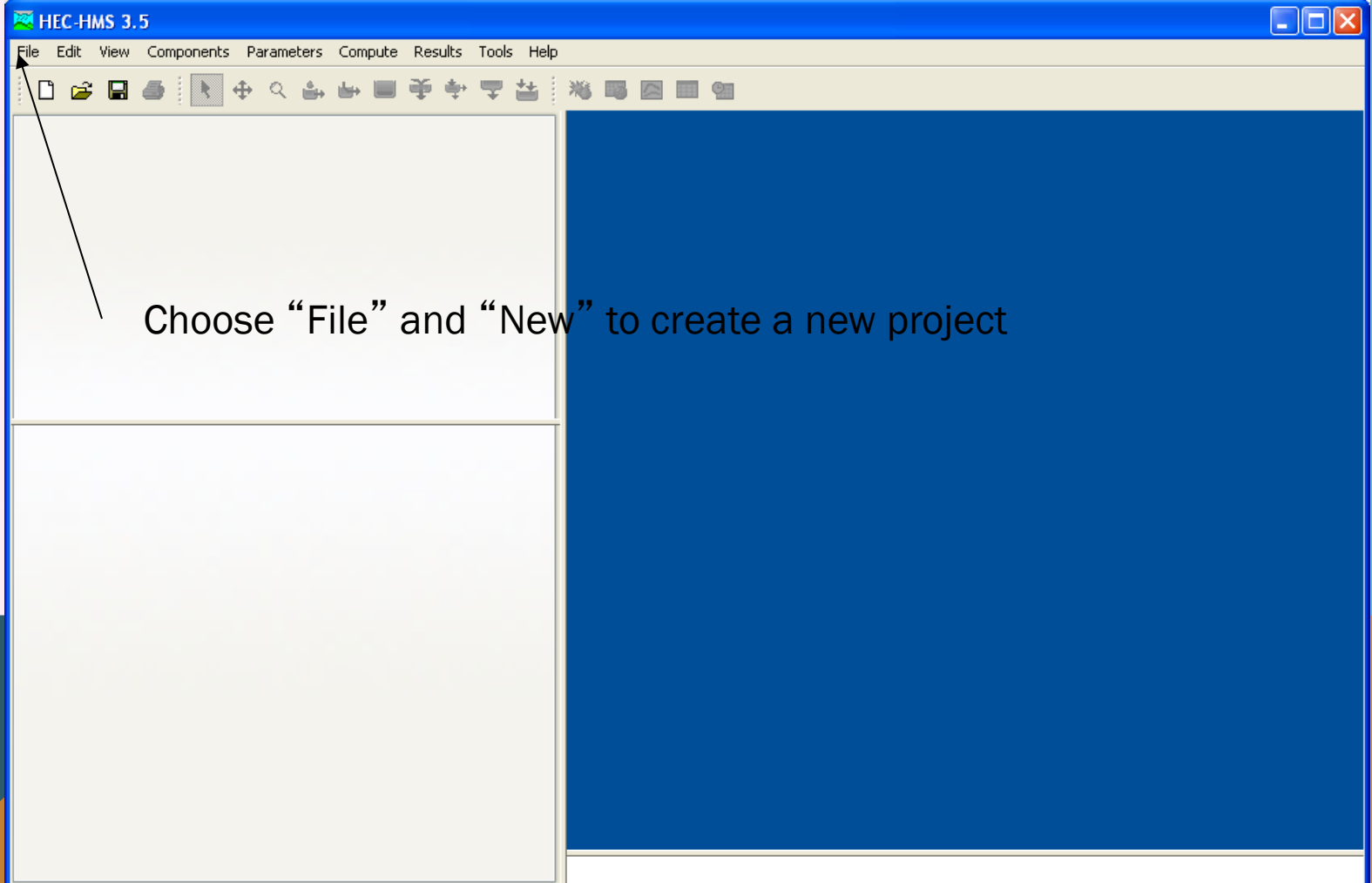

### CREATE PROJECT

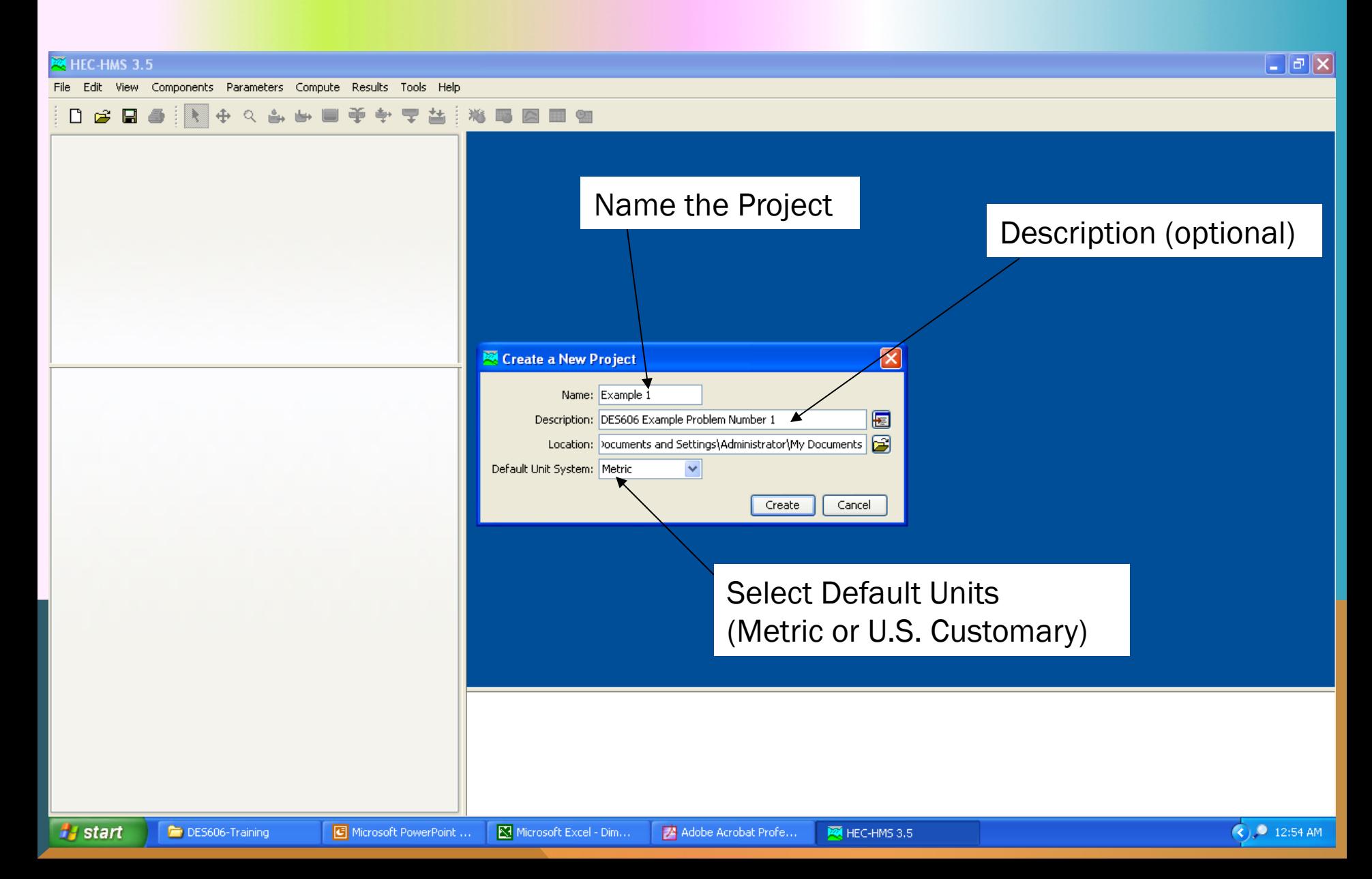

### CREATE PROJECT

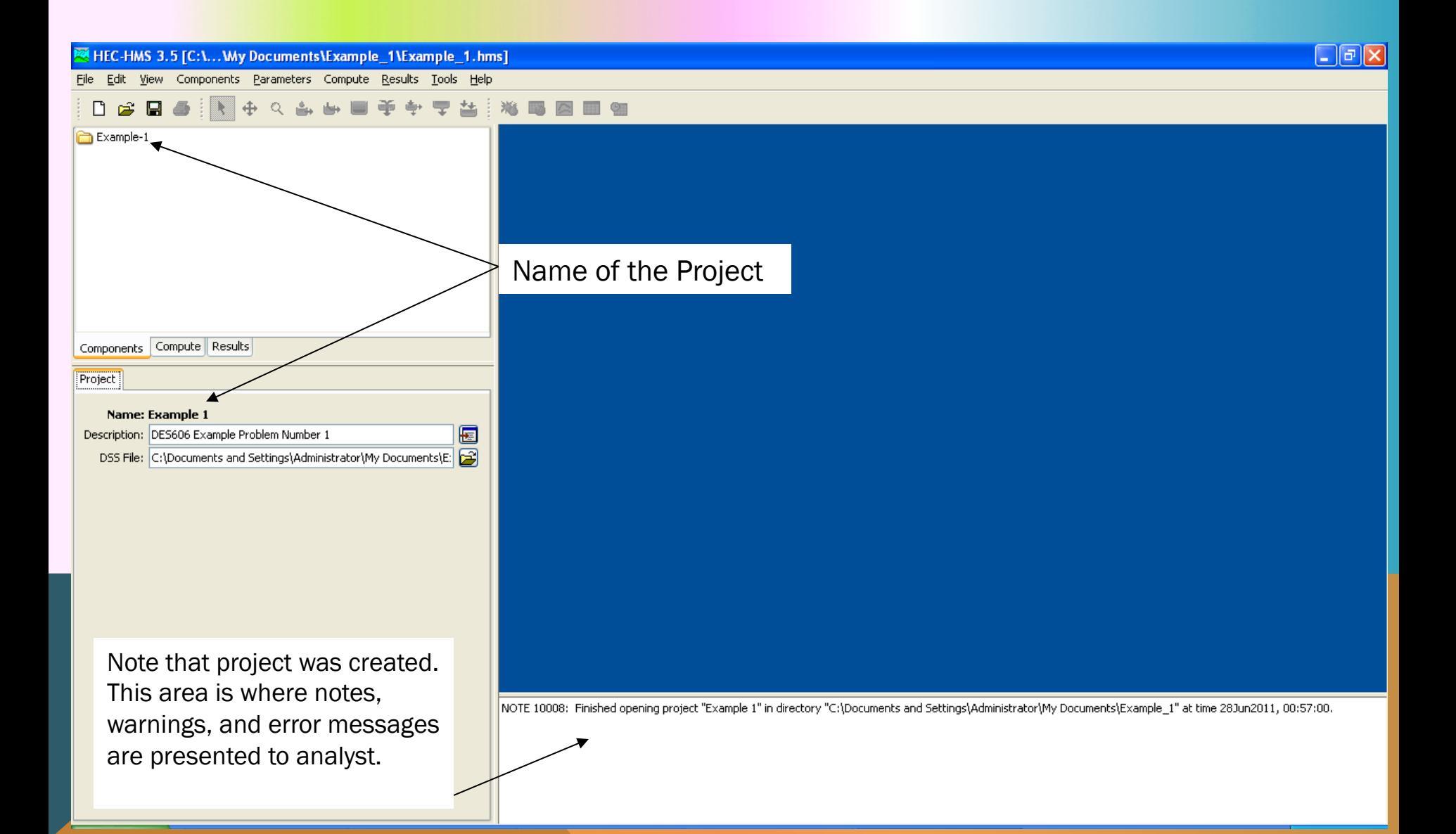

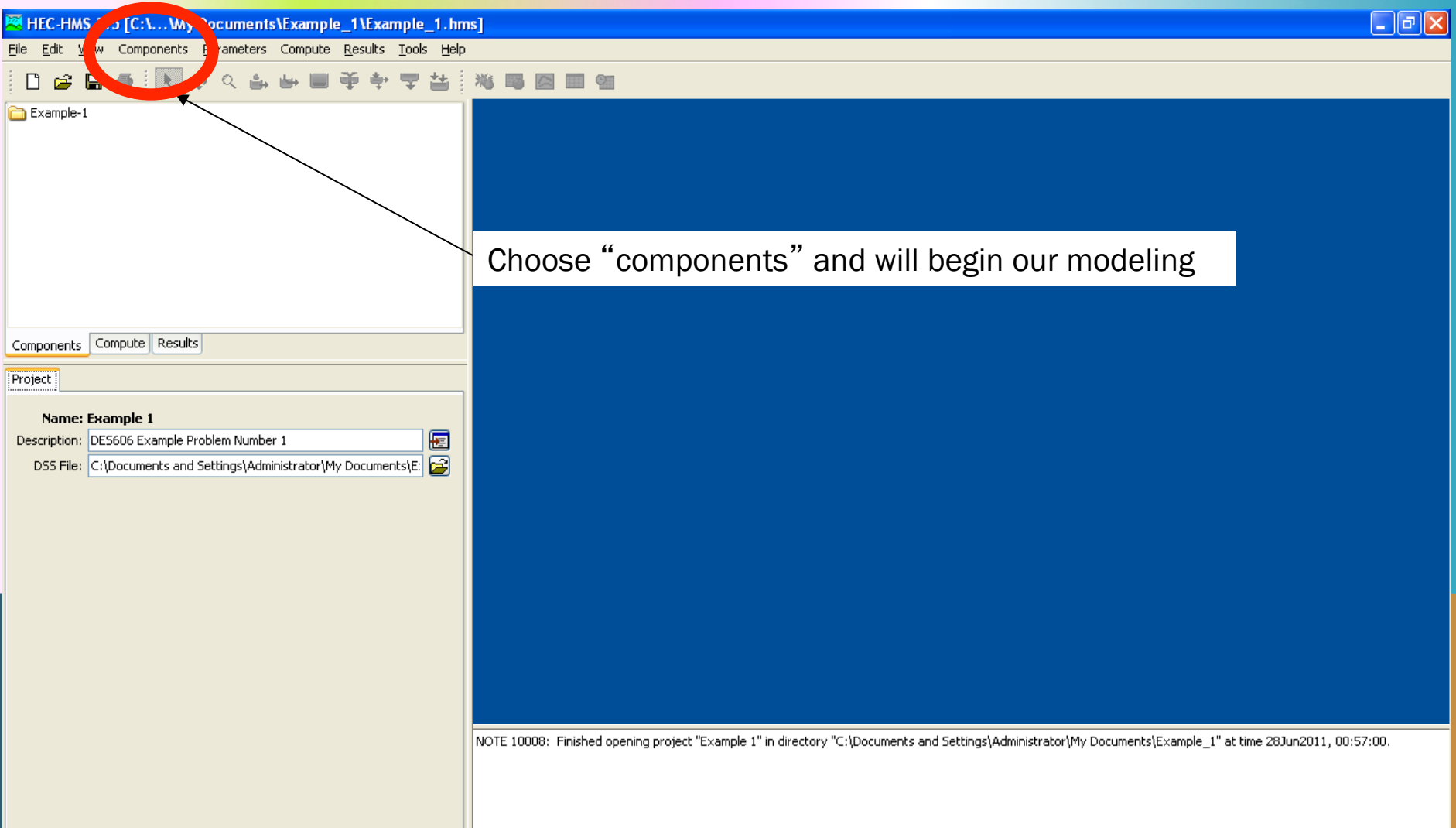

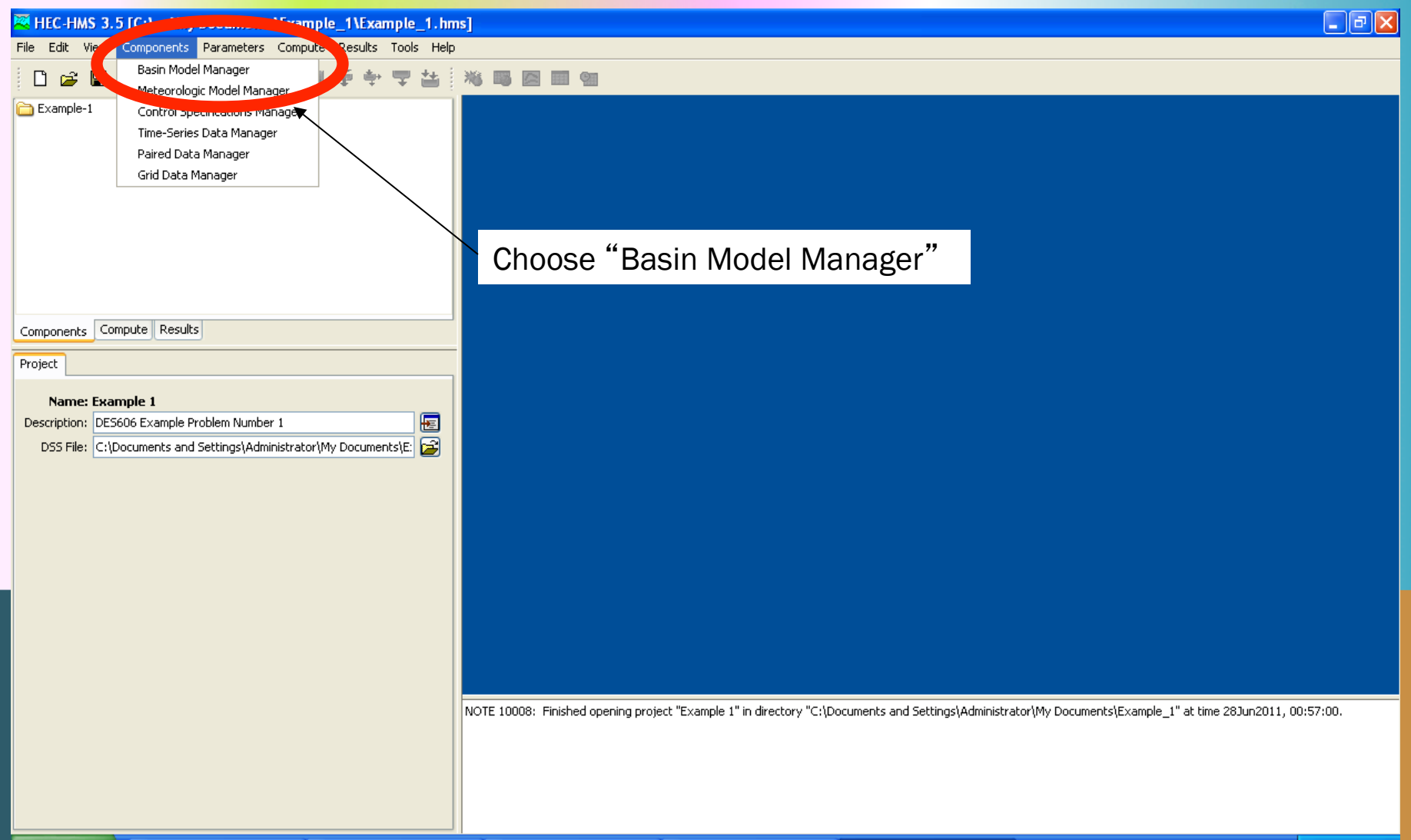

DES606-Training

Microsoft PowerPoint ...

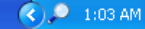

DES606-Training

B Microsoft PowerPoint ...

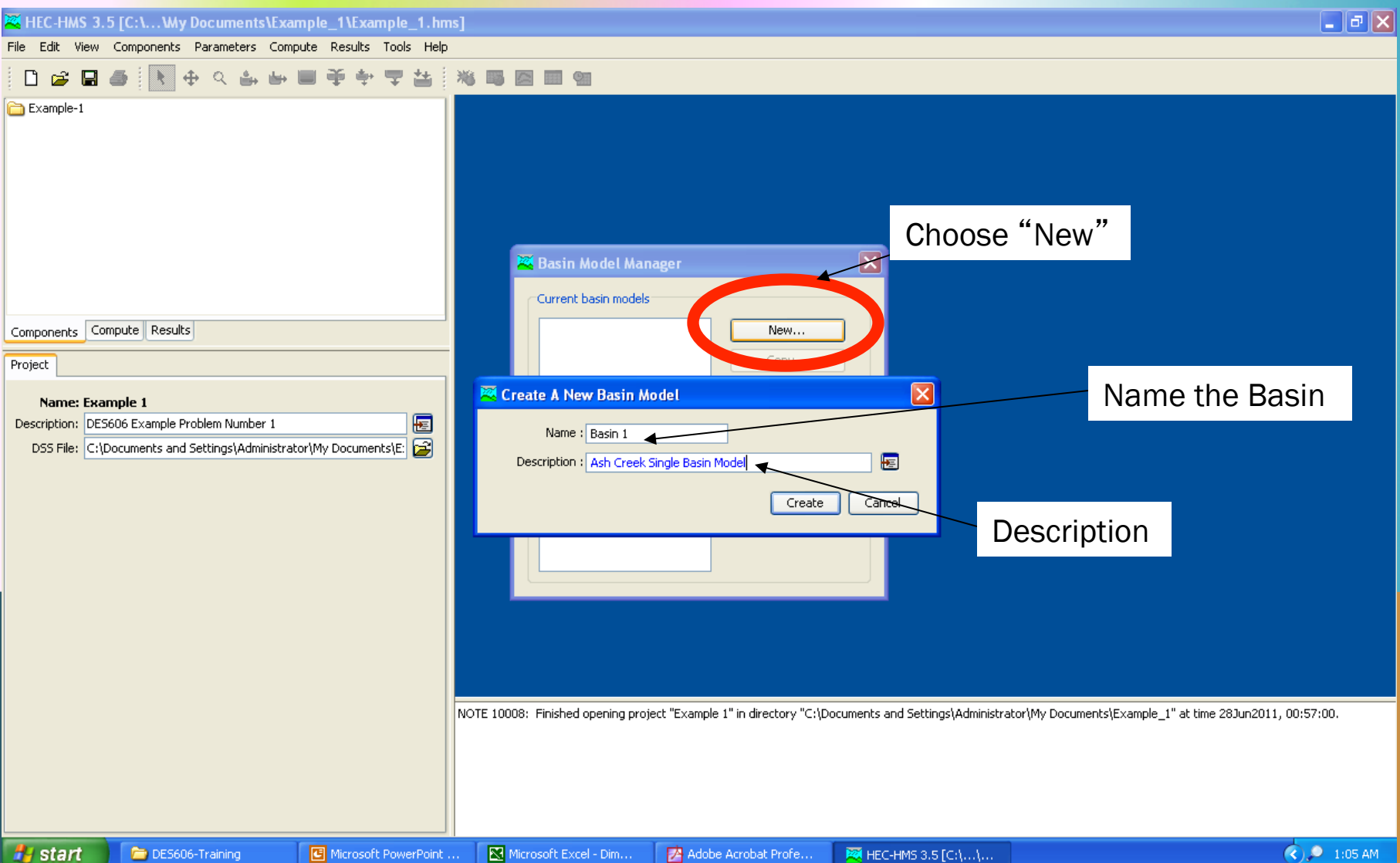

Adobe Acrobat Profe...

**EX** HEC-HMS 3.5 [C:\...\...

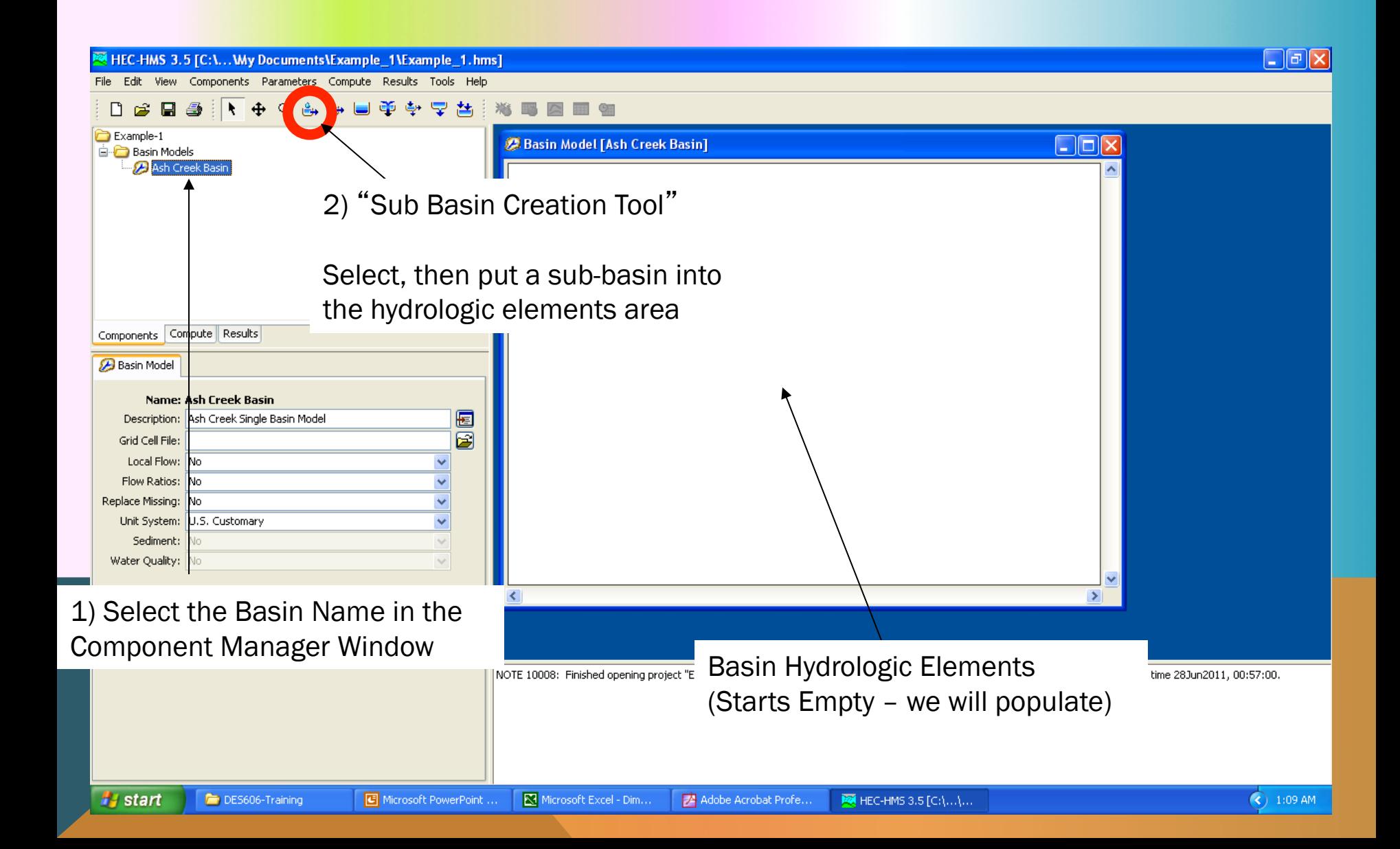

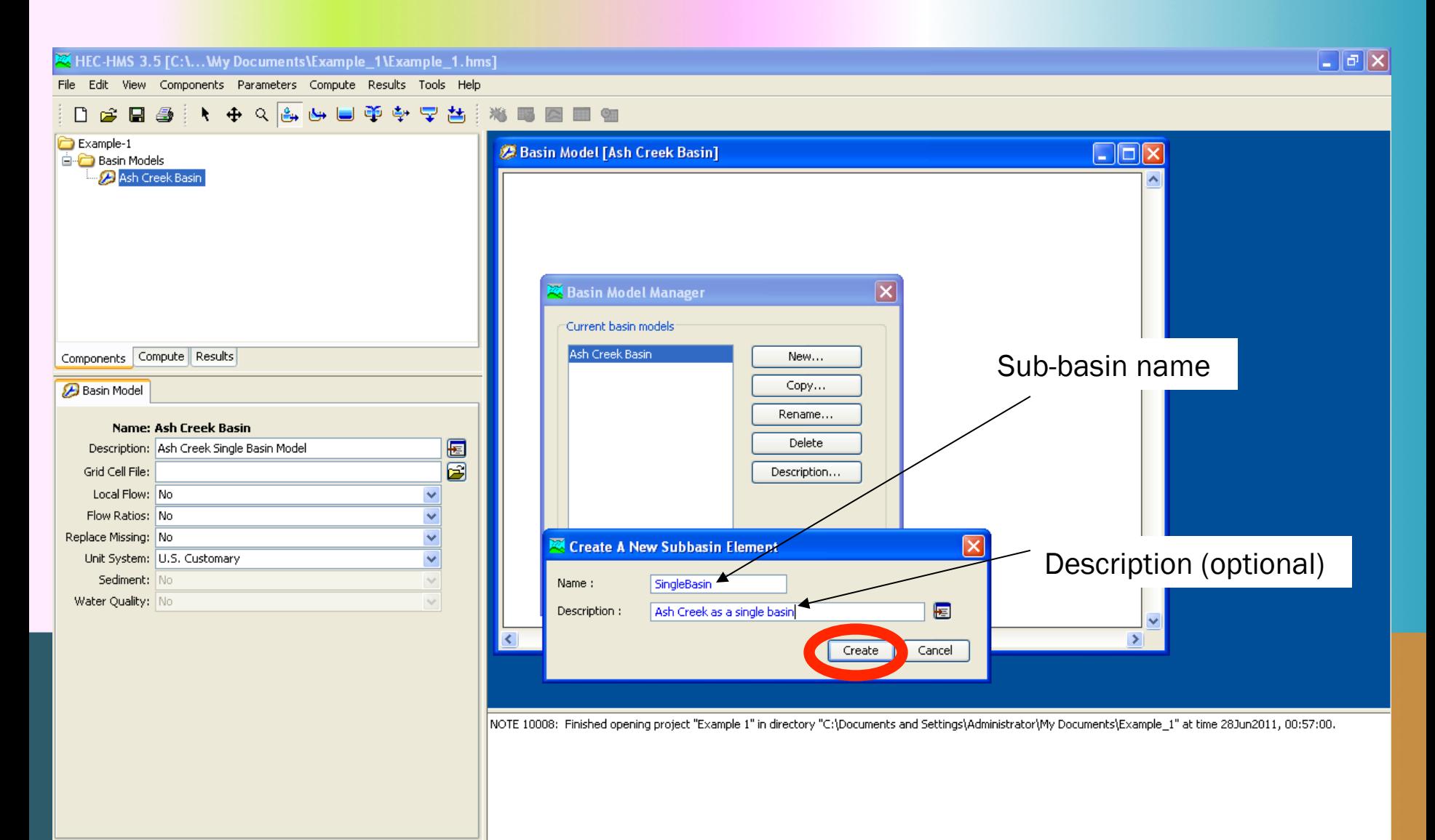

$$
\textcircled{\scriptsize{*}}1:13\text{ AM}
$$

## BASIN MODEL DATA INPUT

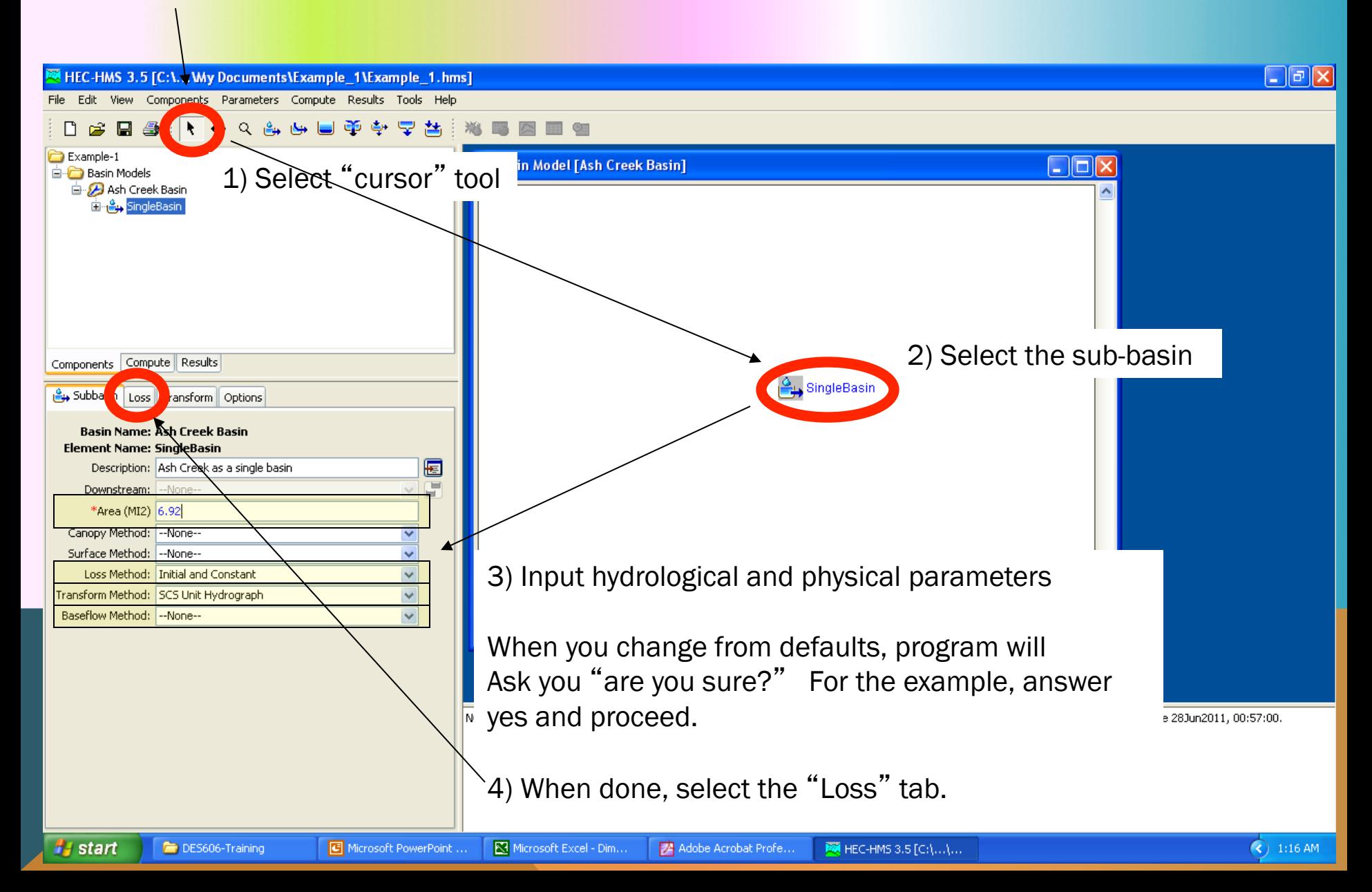

## BASIN MODEL DATA INPUT

**H** start

DES606-Training

B Microsoft PowerPoint ...

Microsoft Excel - Dim...

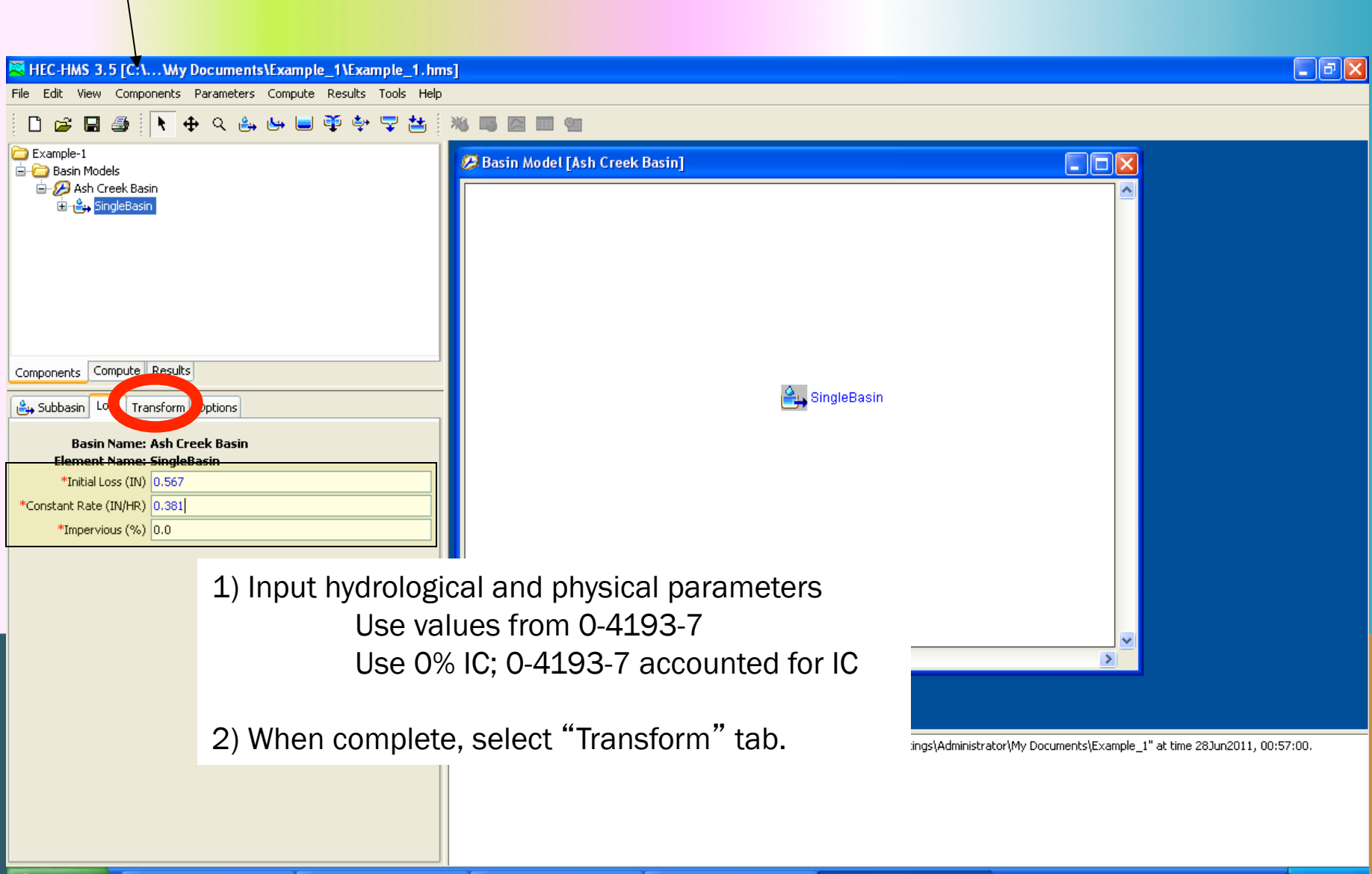

Adobe Acrobat Profe...

MEC-HMS 3.5 [C:\...\..

## BASIN MODEL DATA INPUT

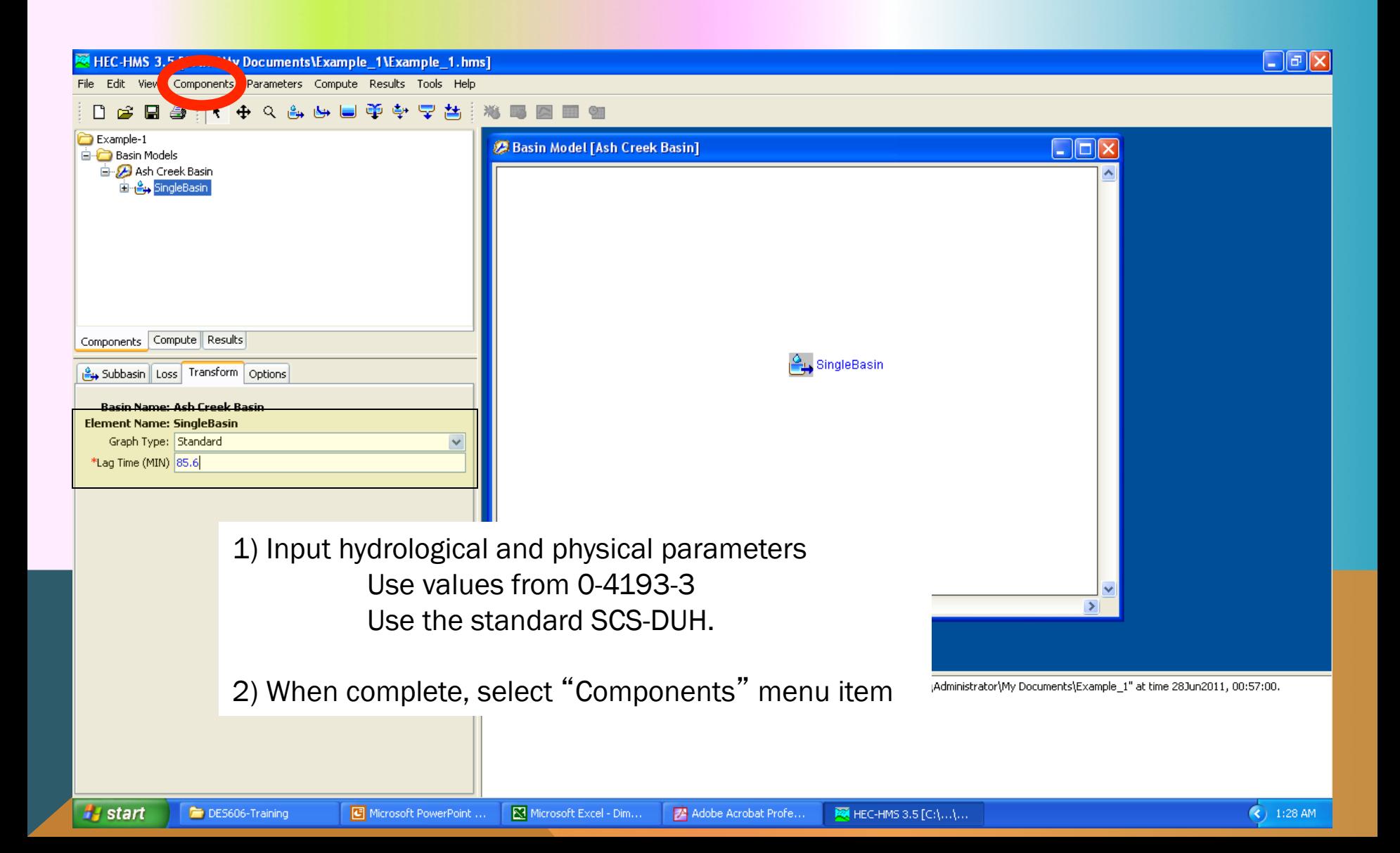

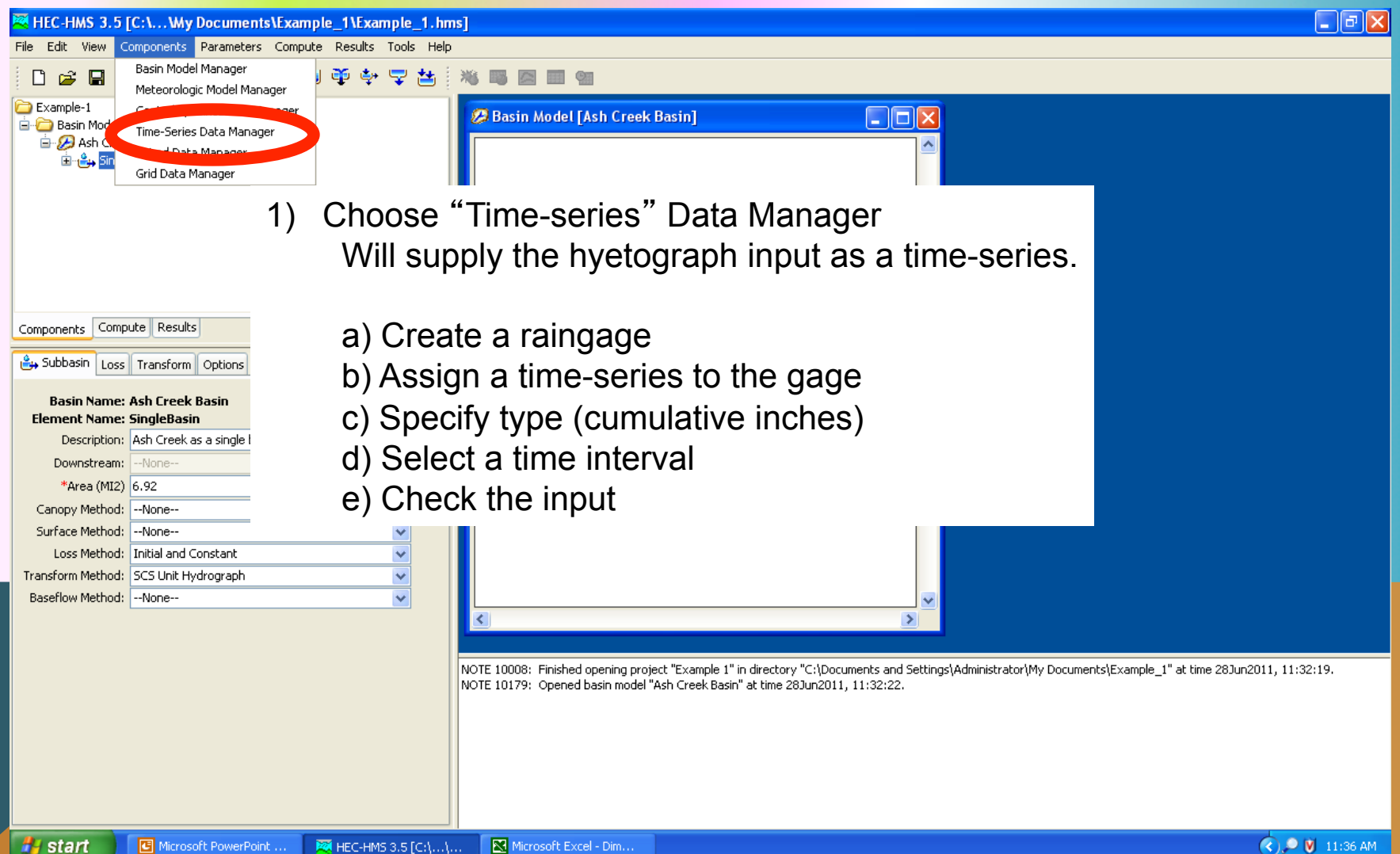

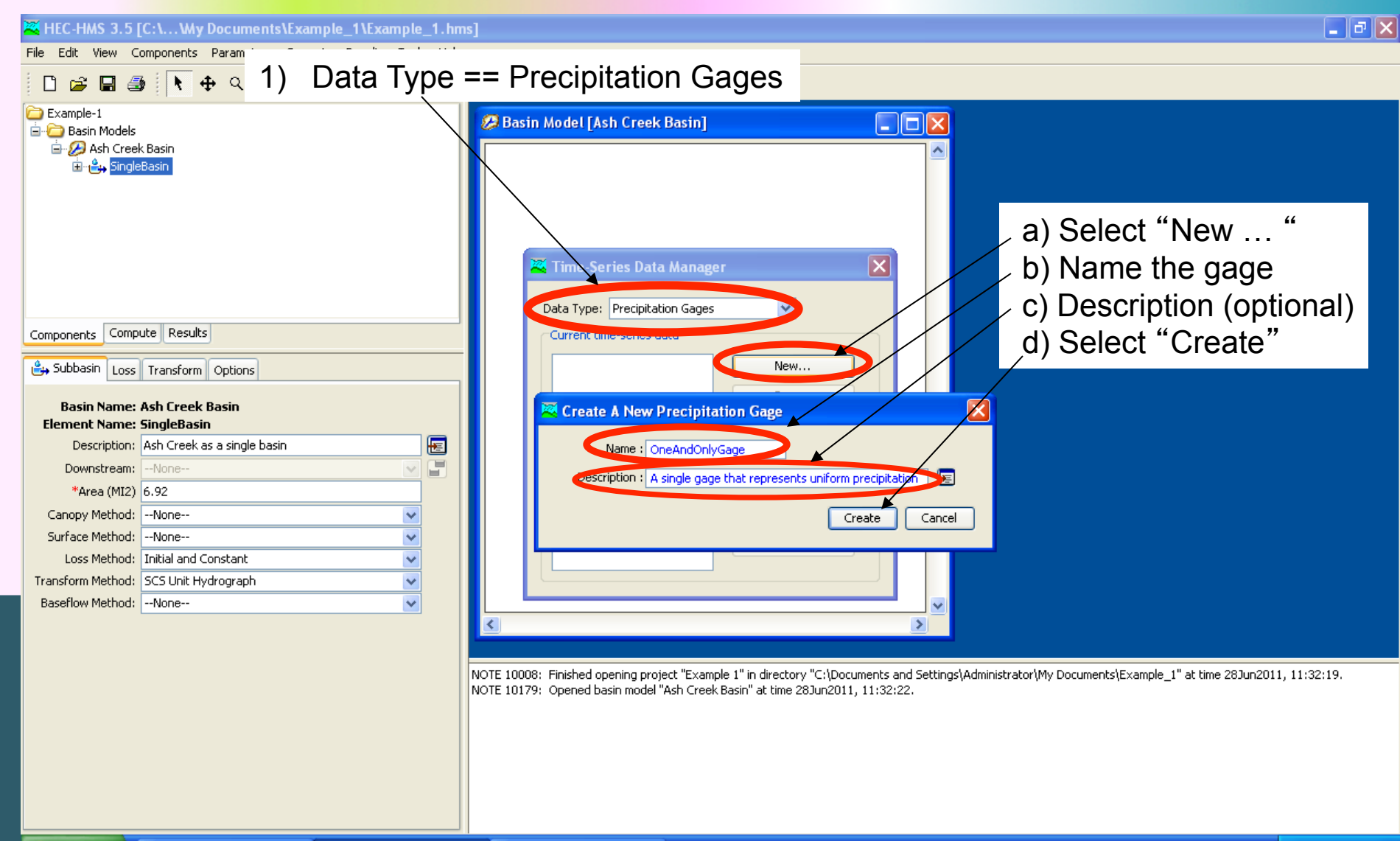

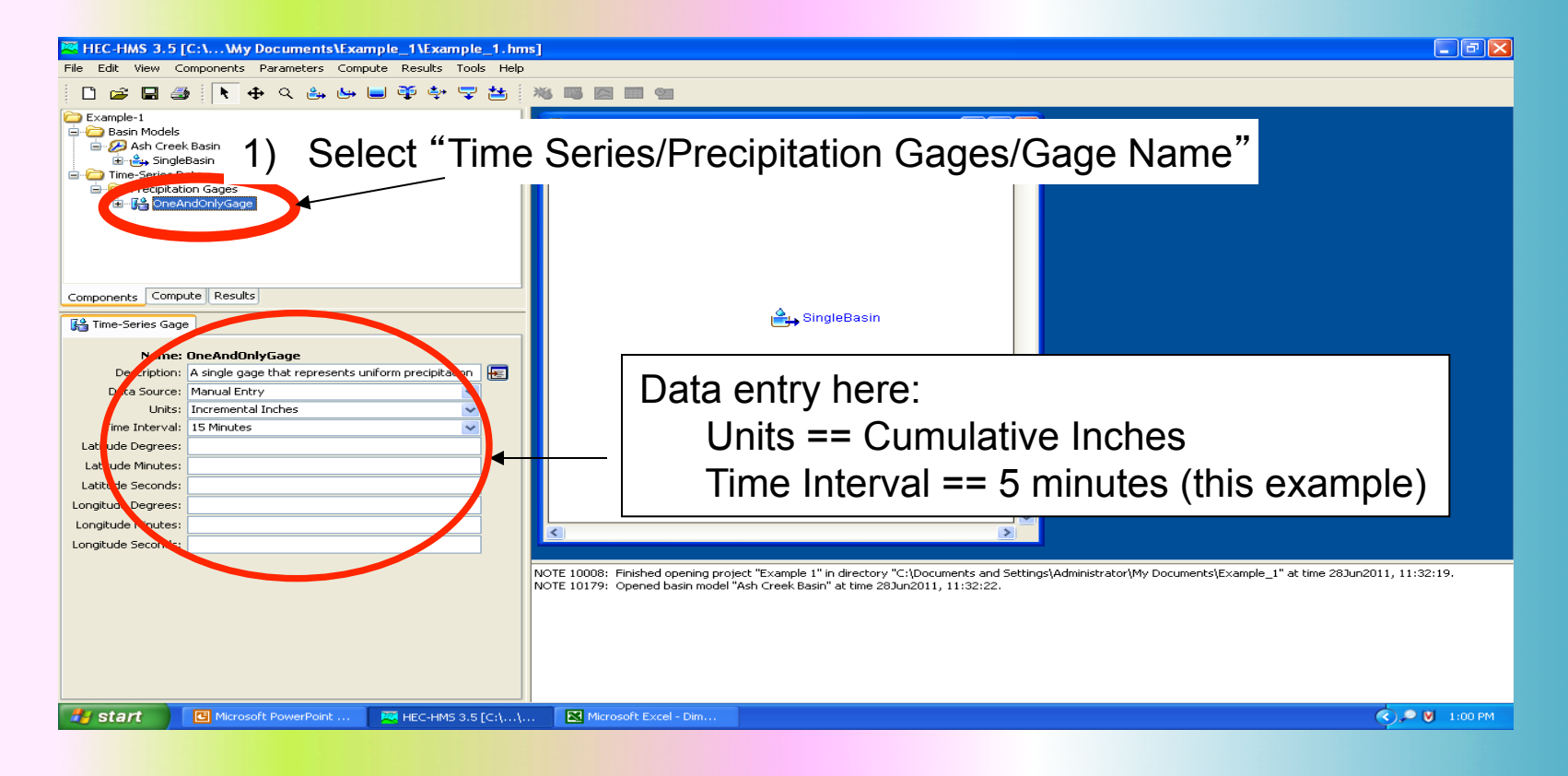

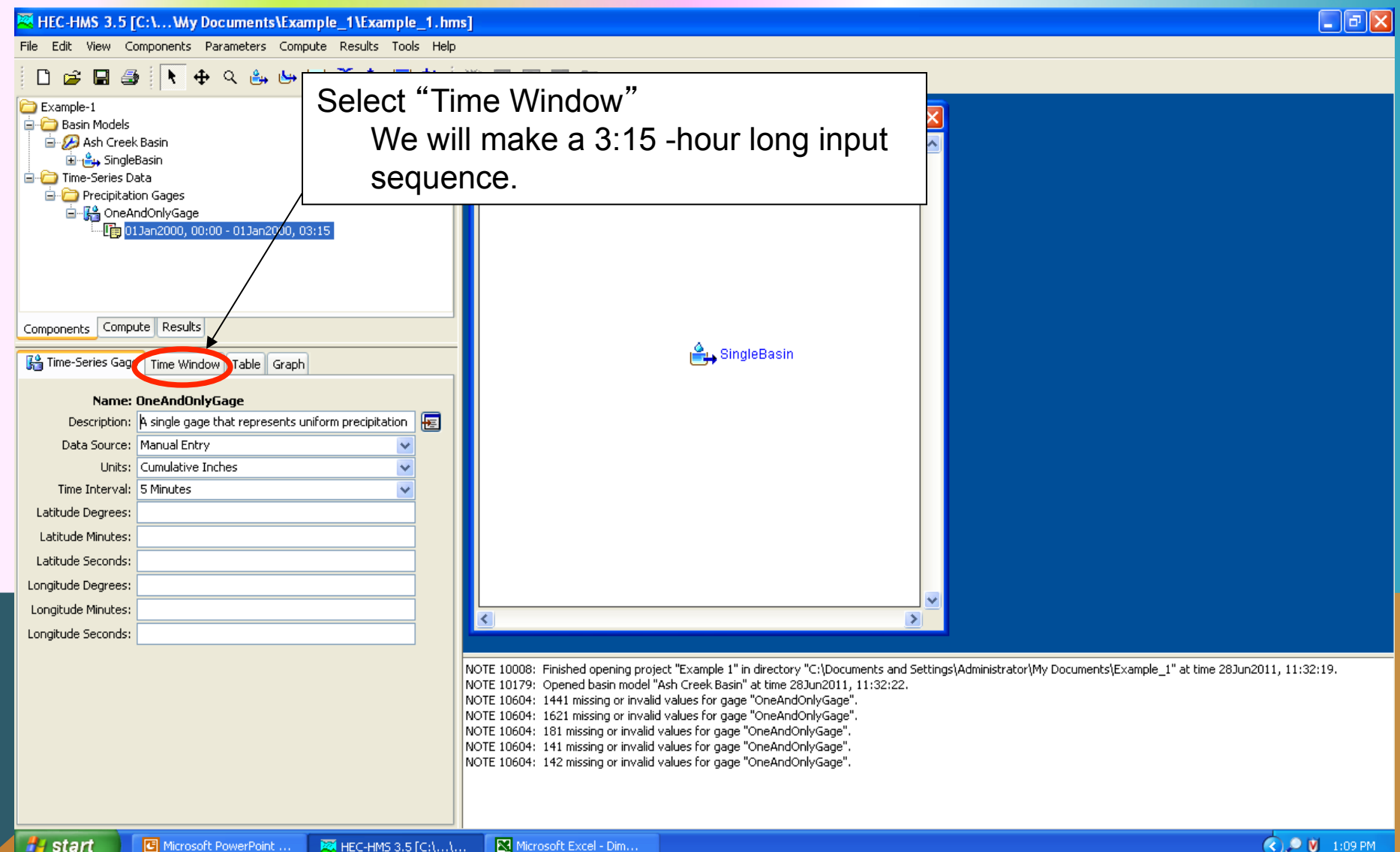

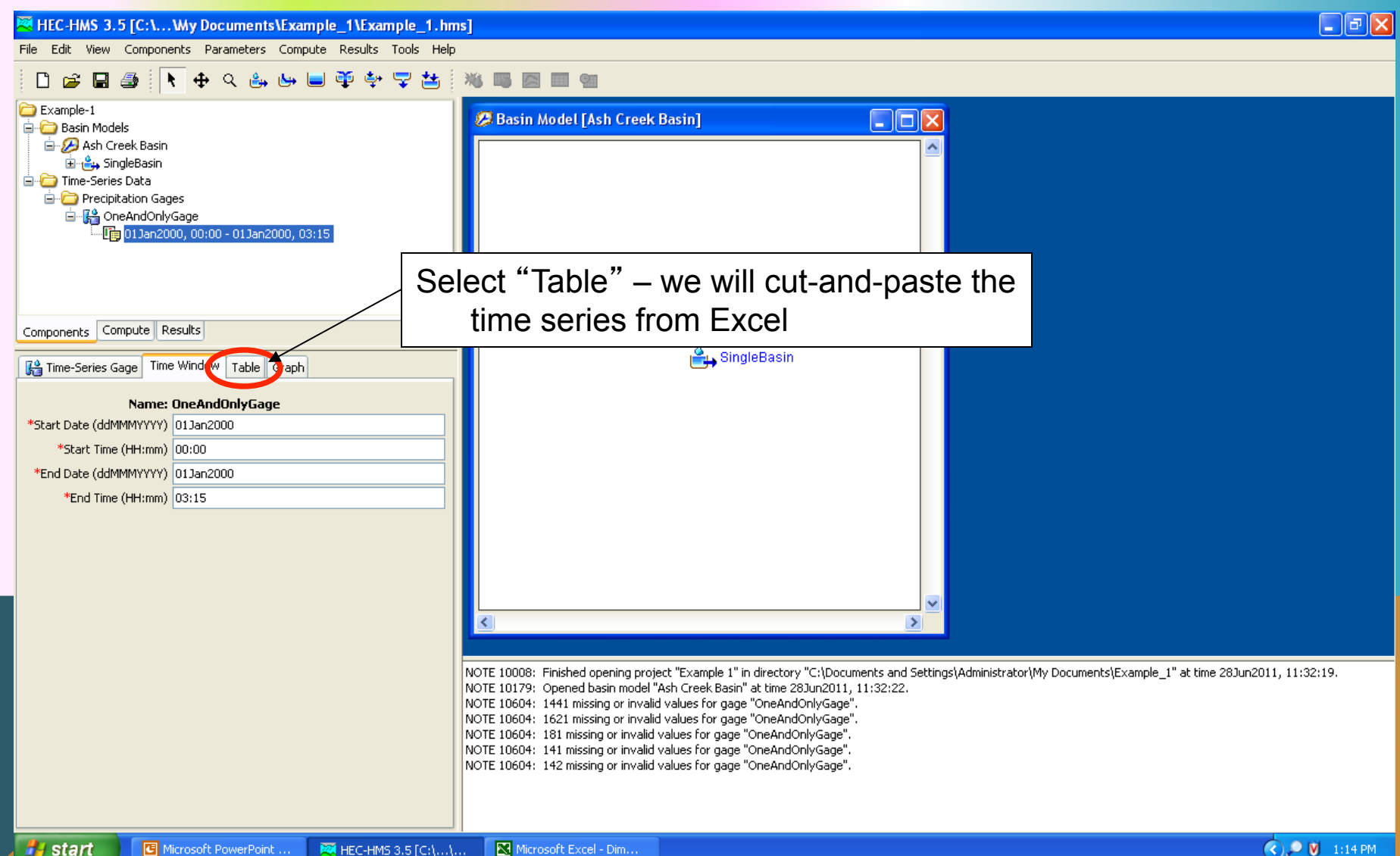

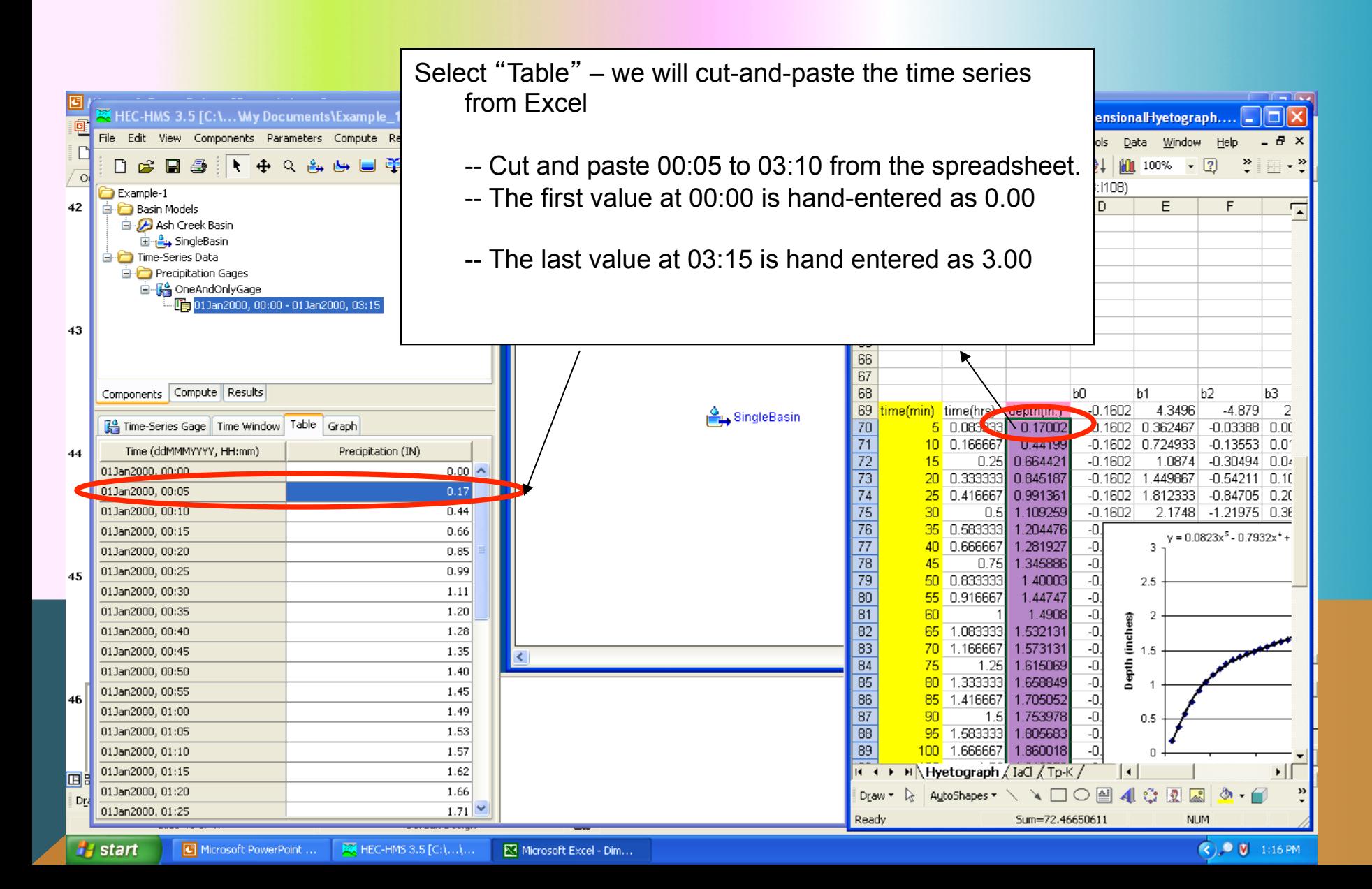

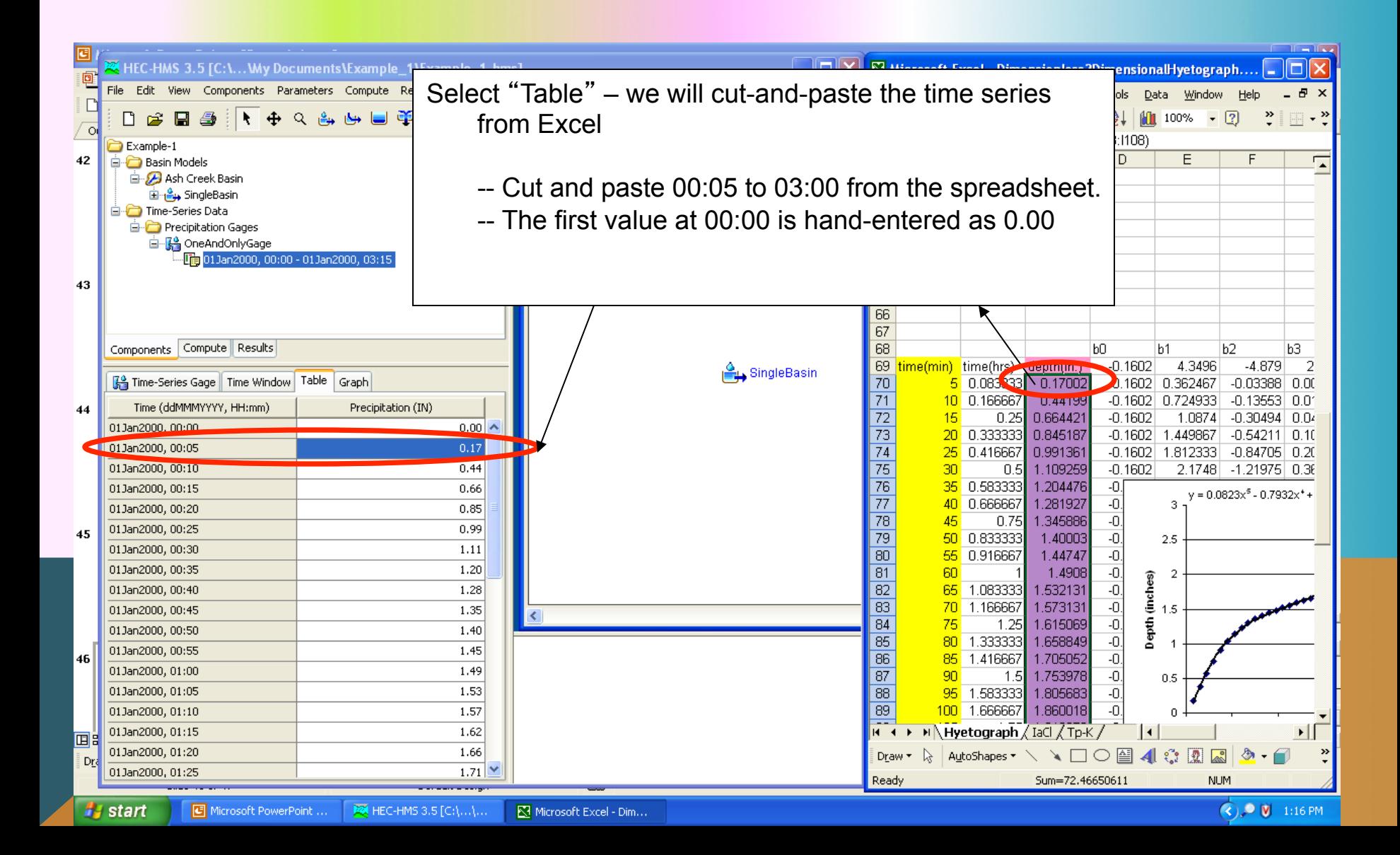

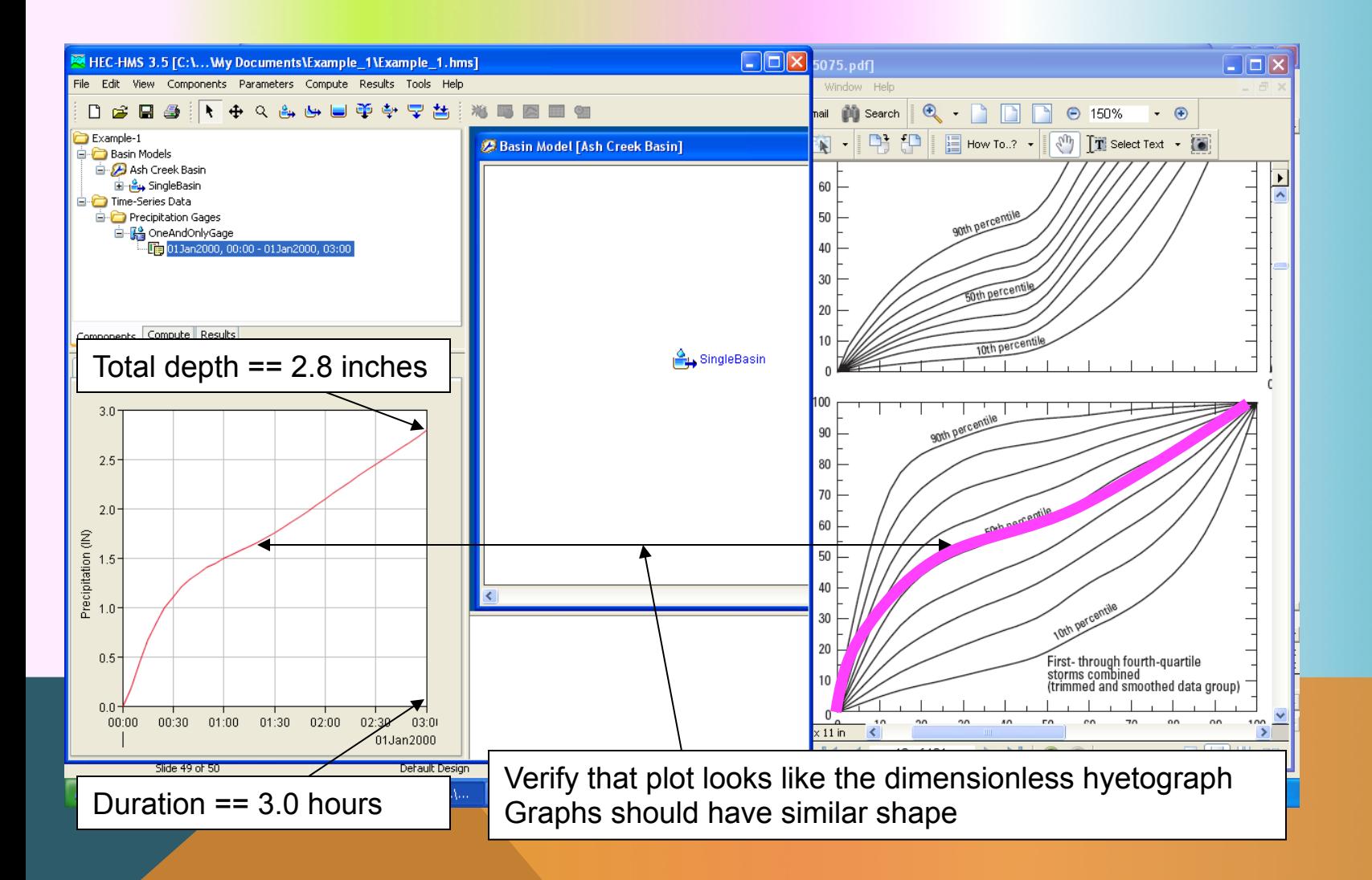

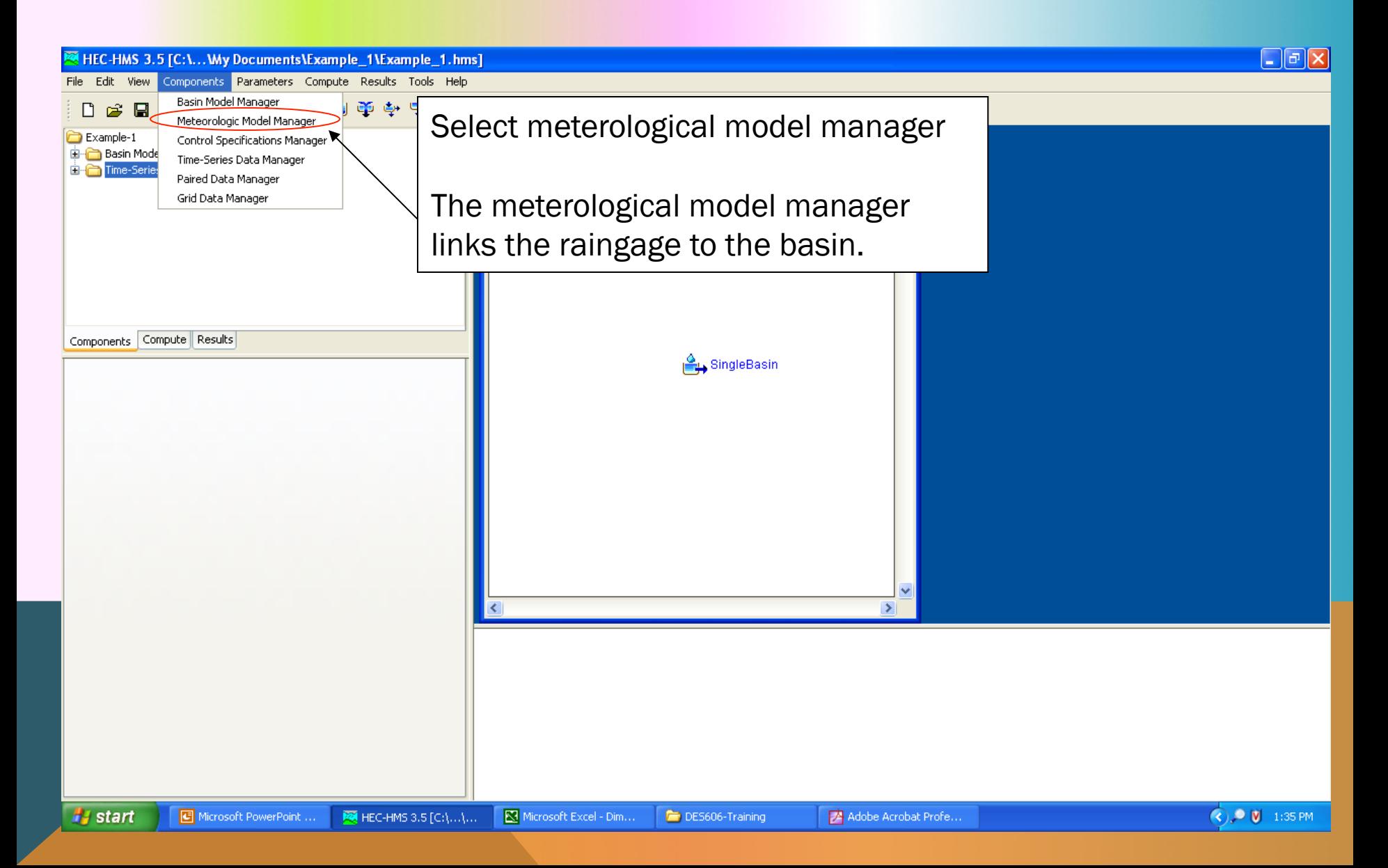

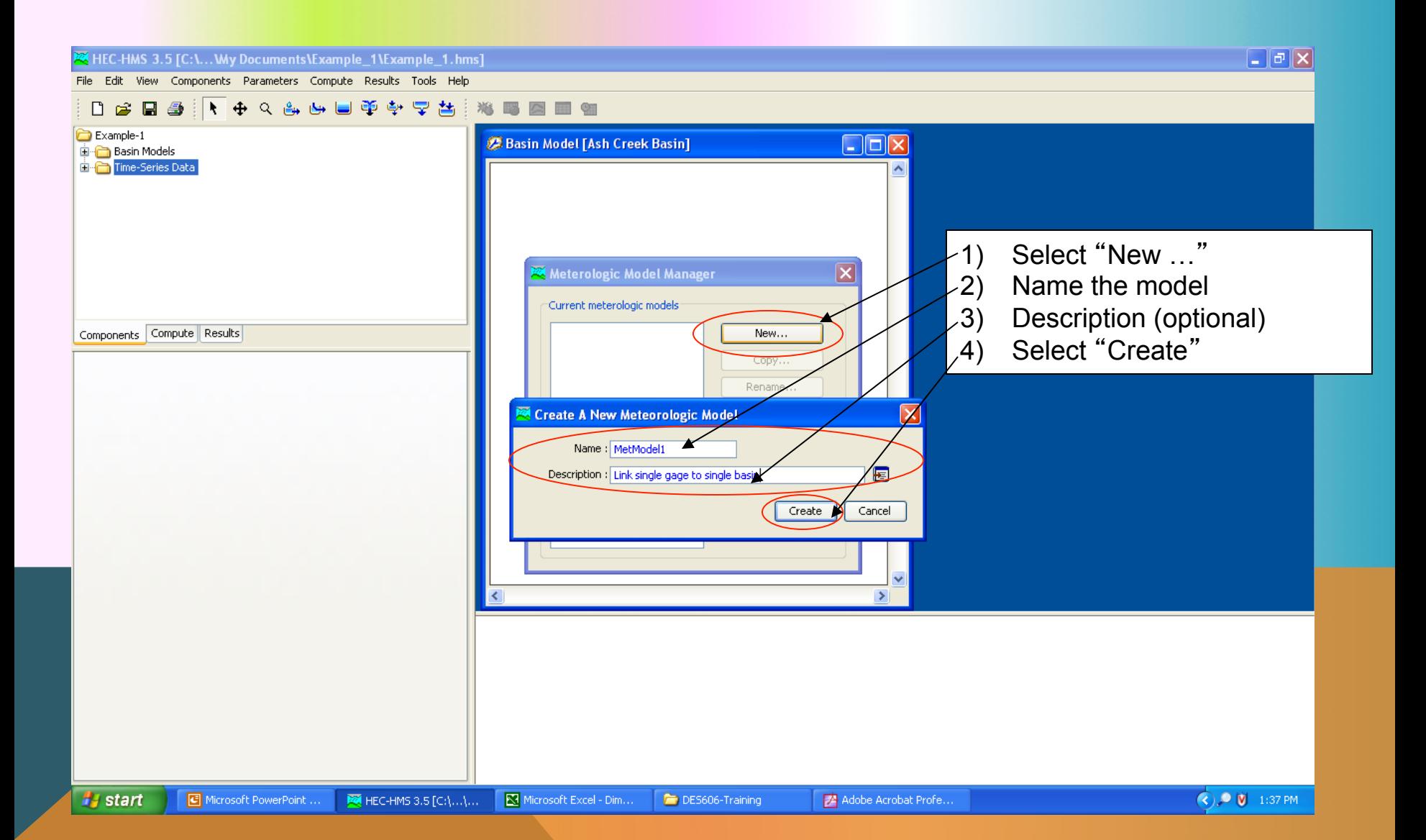

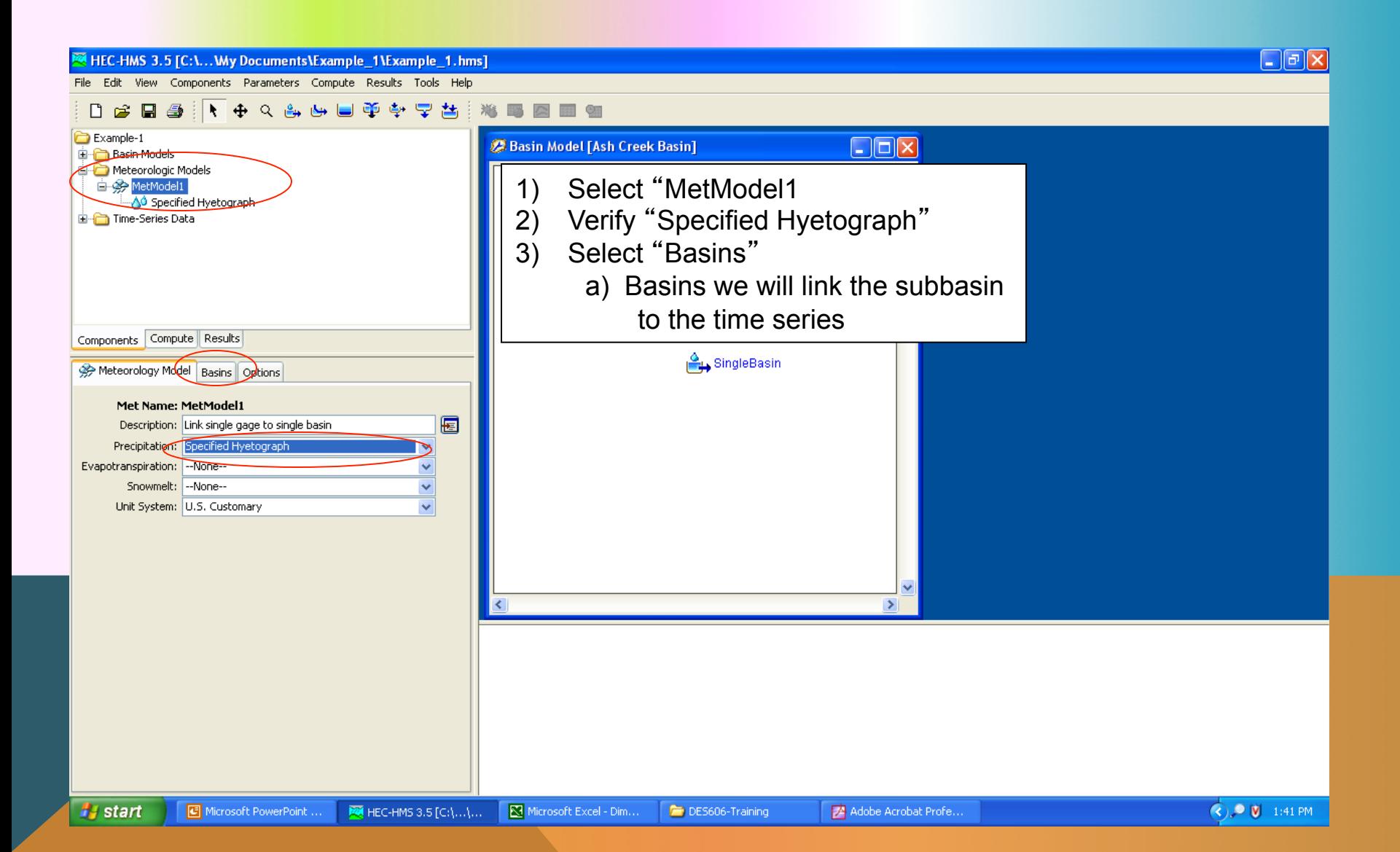

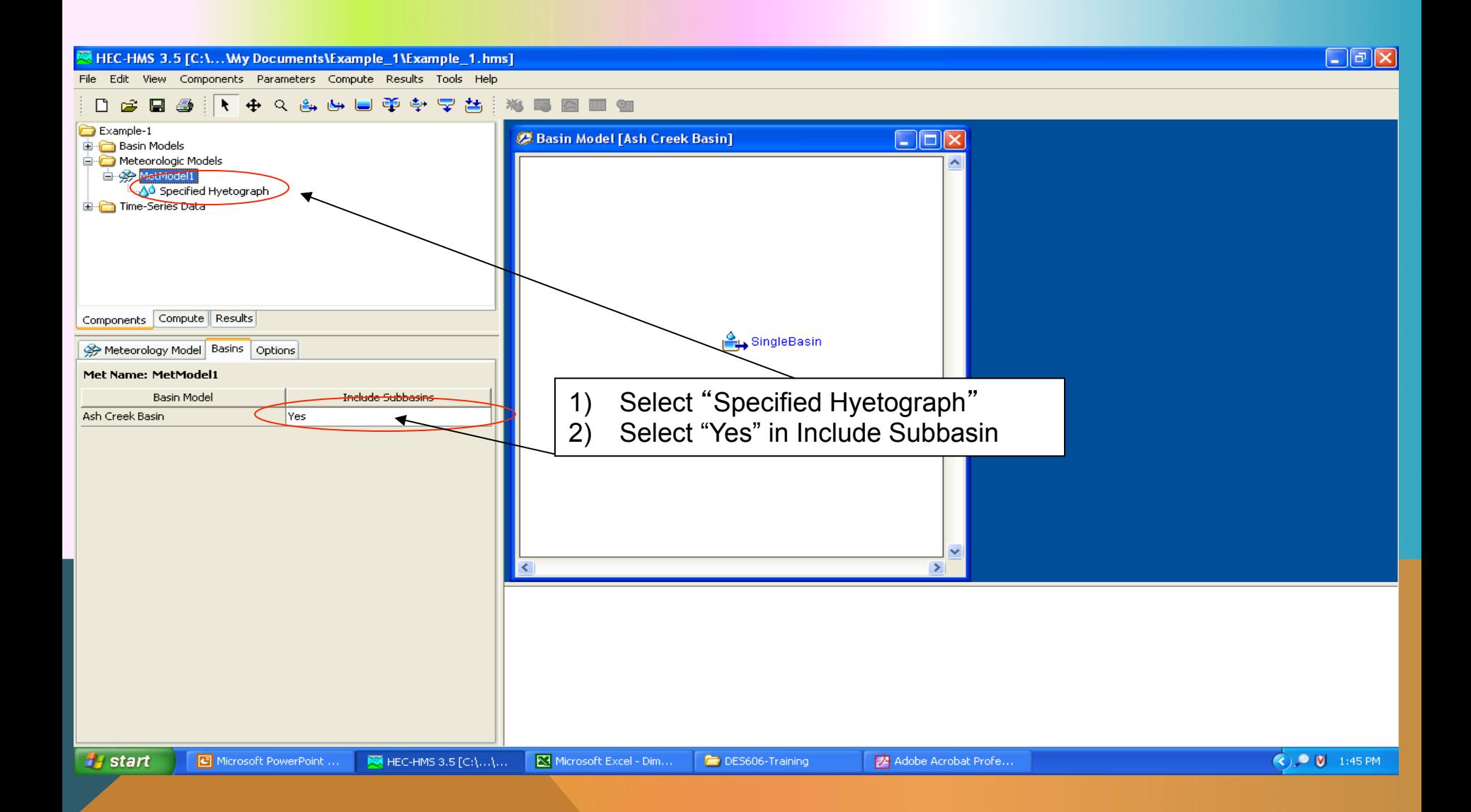

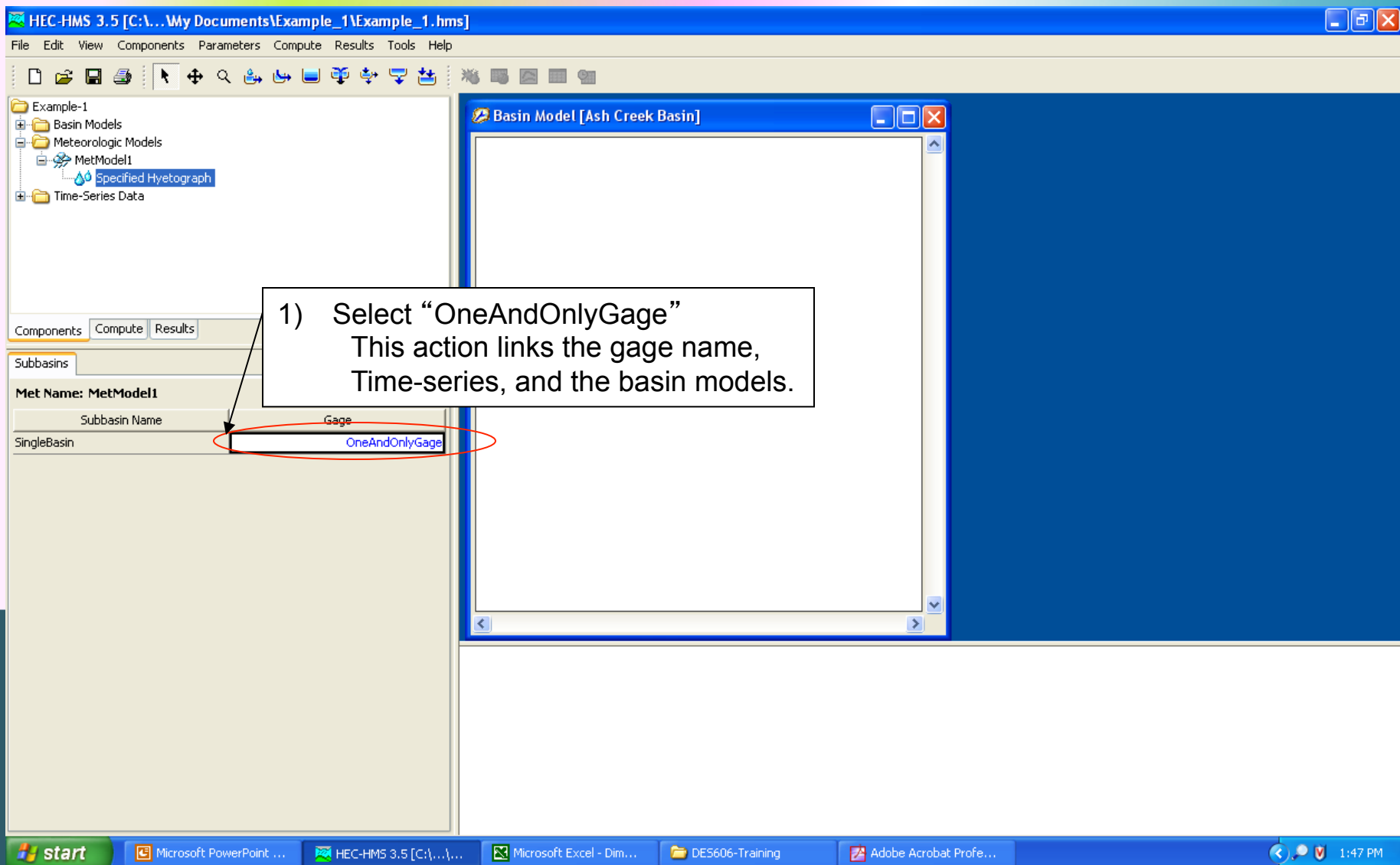

# CREATE CONTROL SPECIFICATIONS

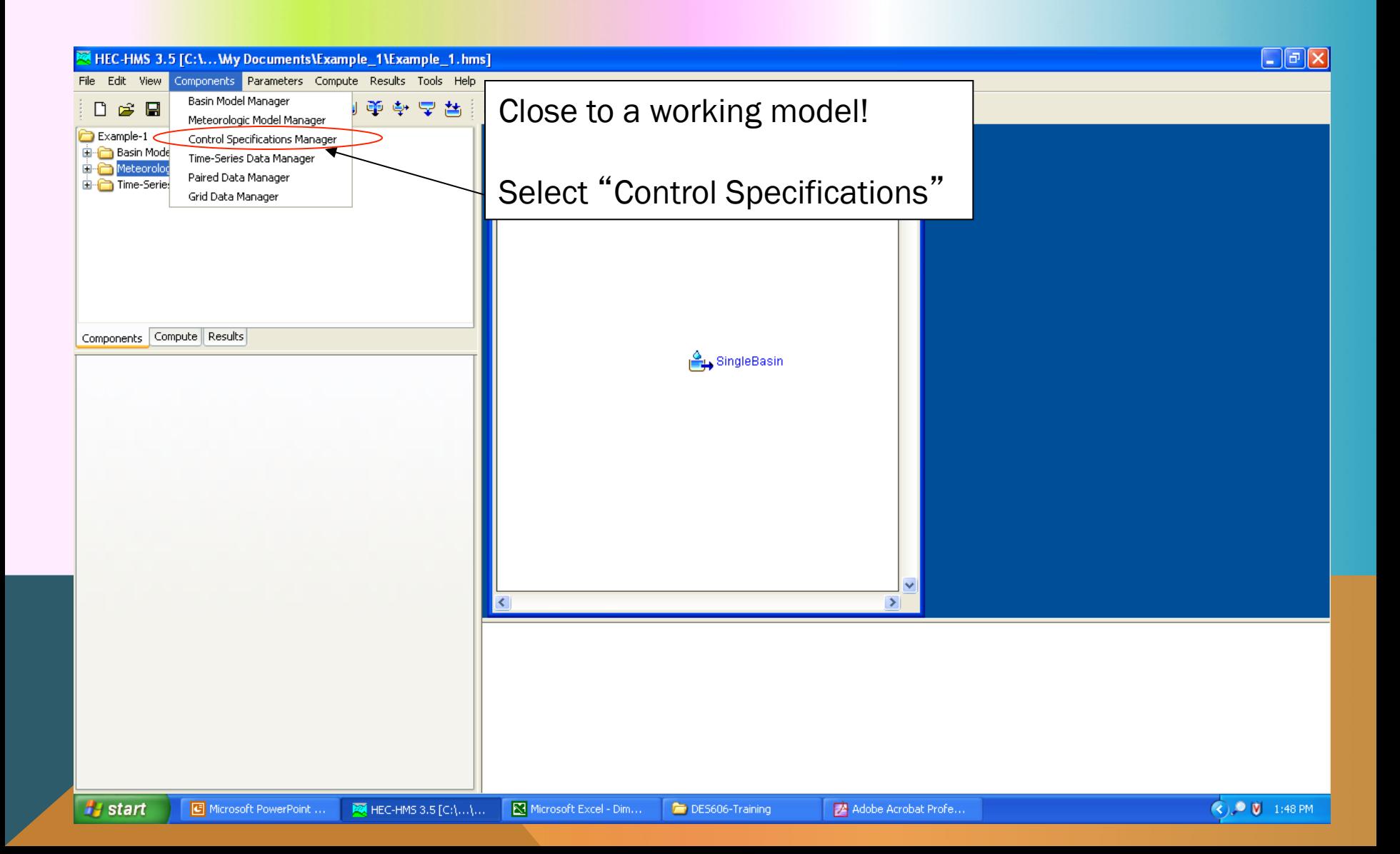

## CREATE CONTROL SPECIFICATIONS

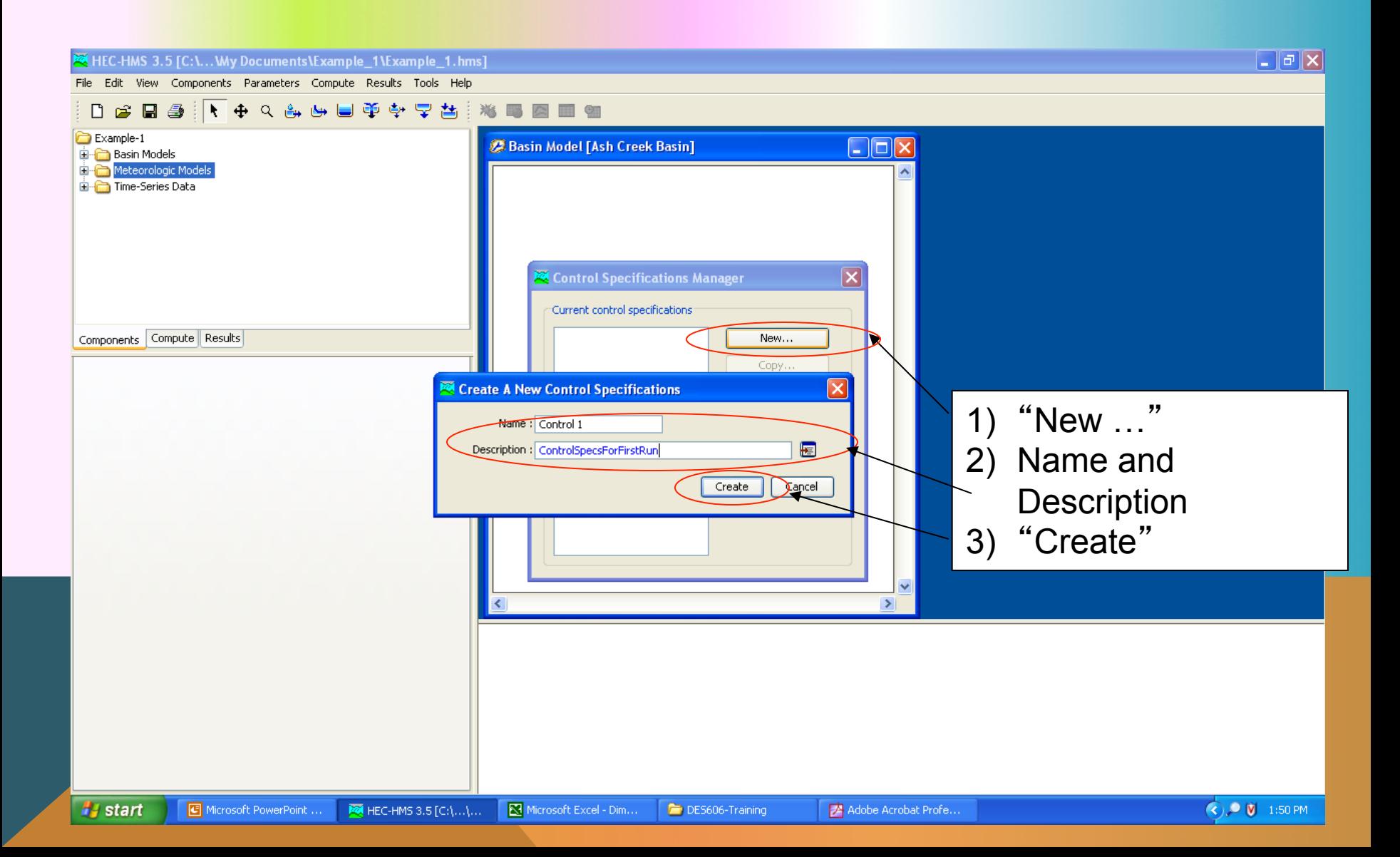

# CREATE CONTROL SPECIFICATIONS

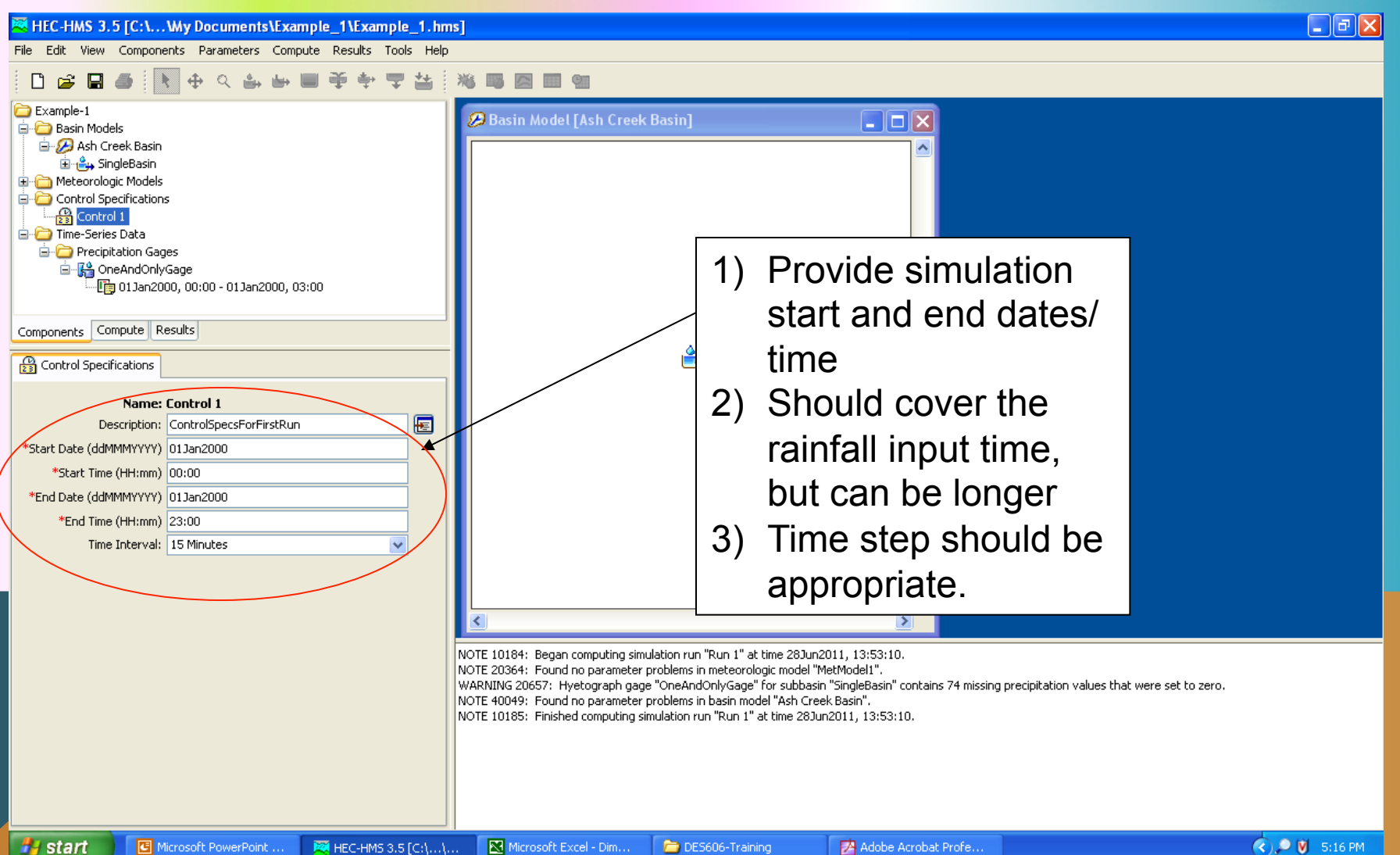

**H** start

MEC-HMS 3.5 [C:\...\...

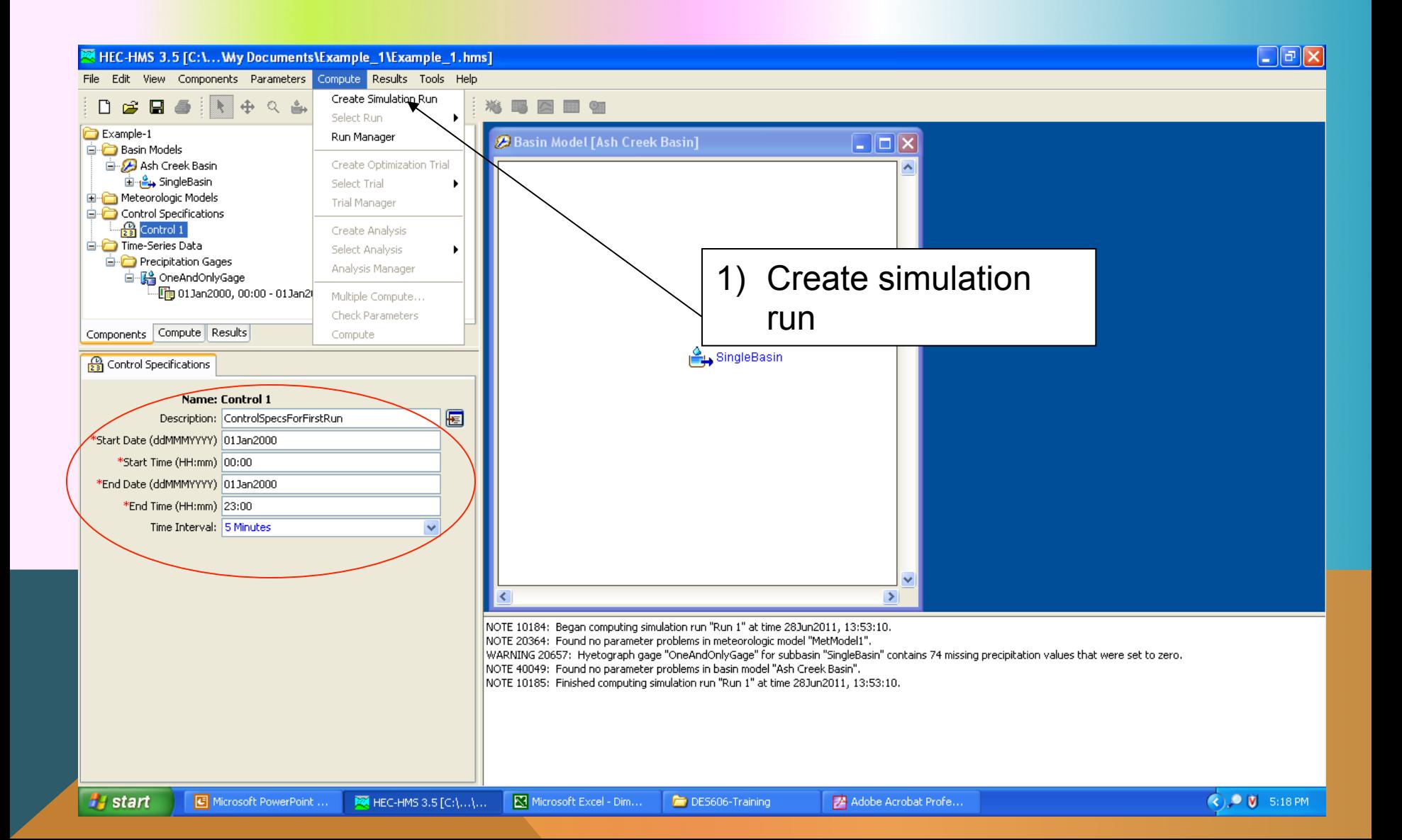

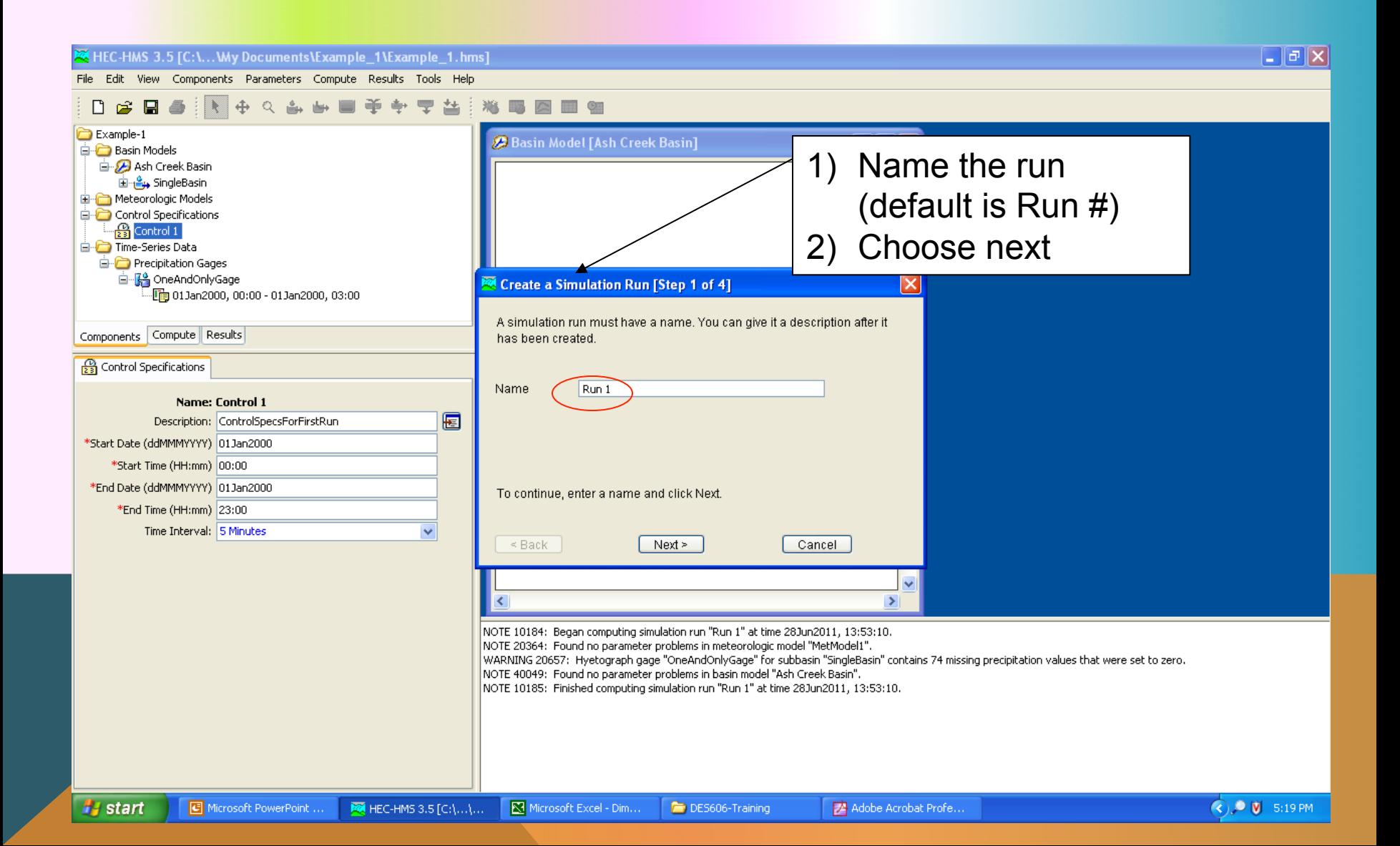

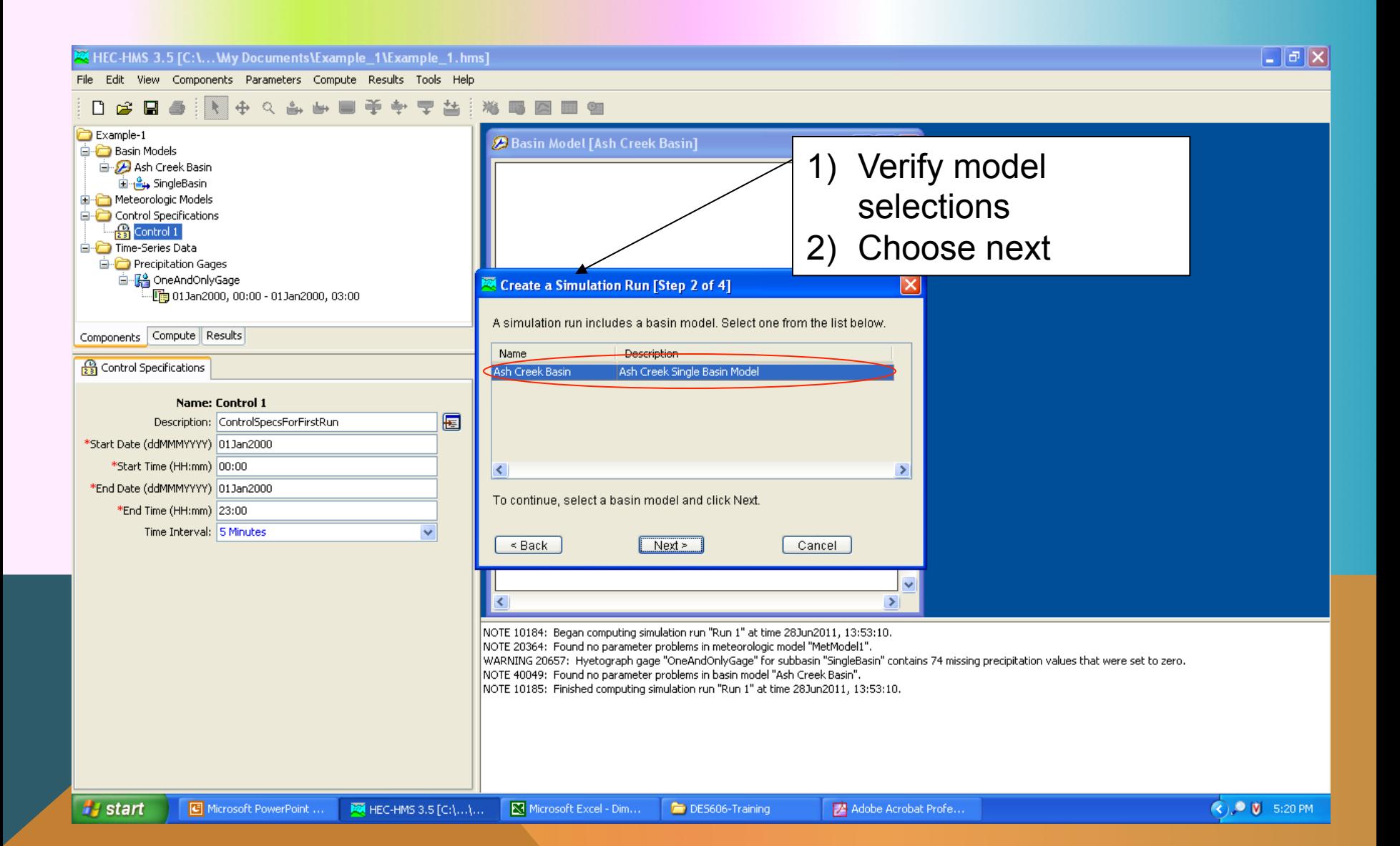

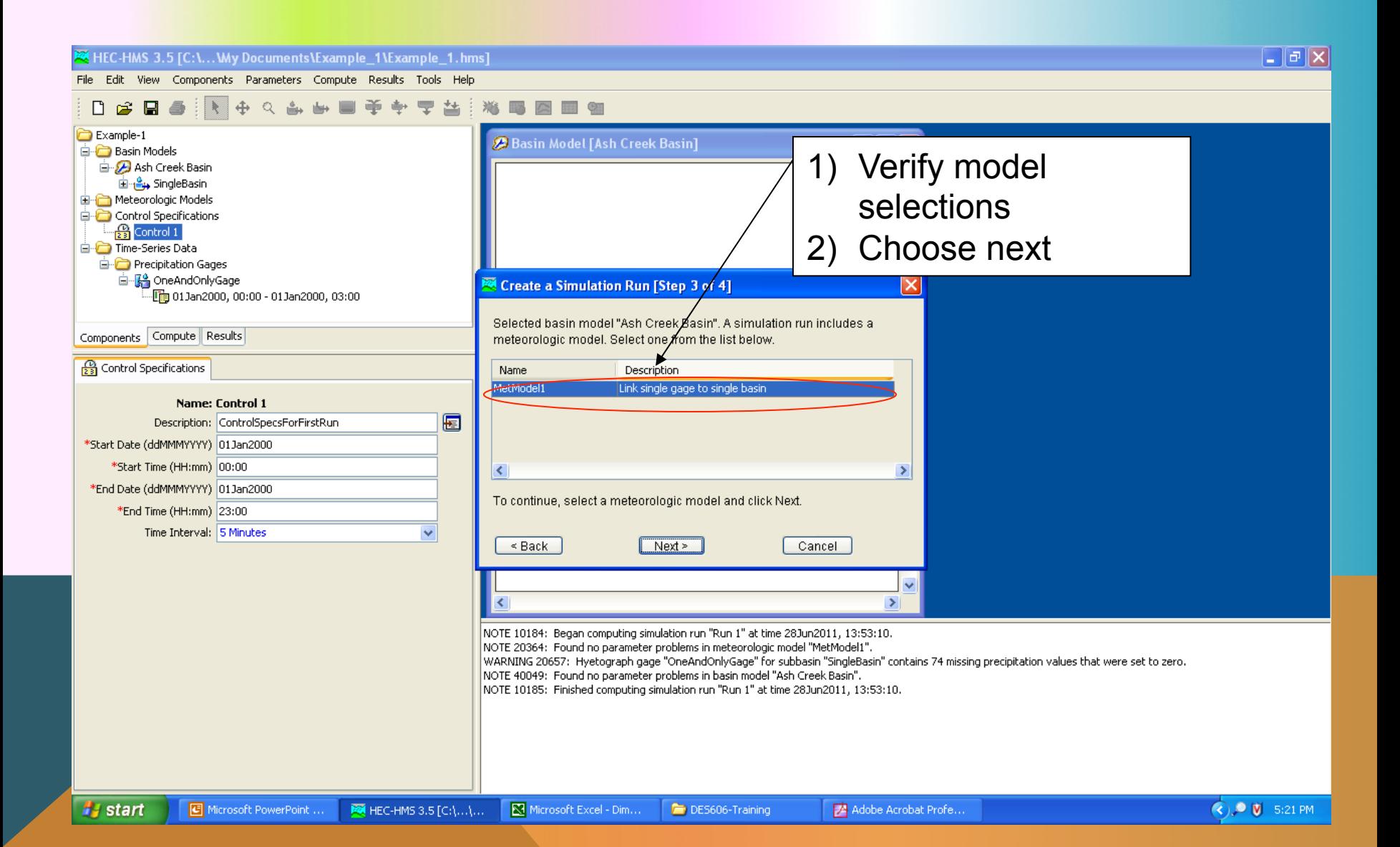

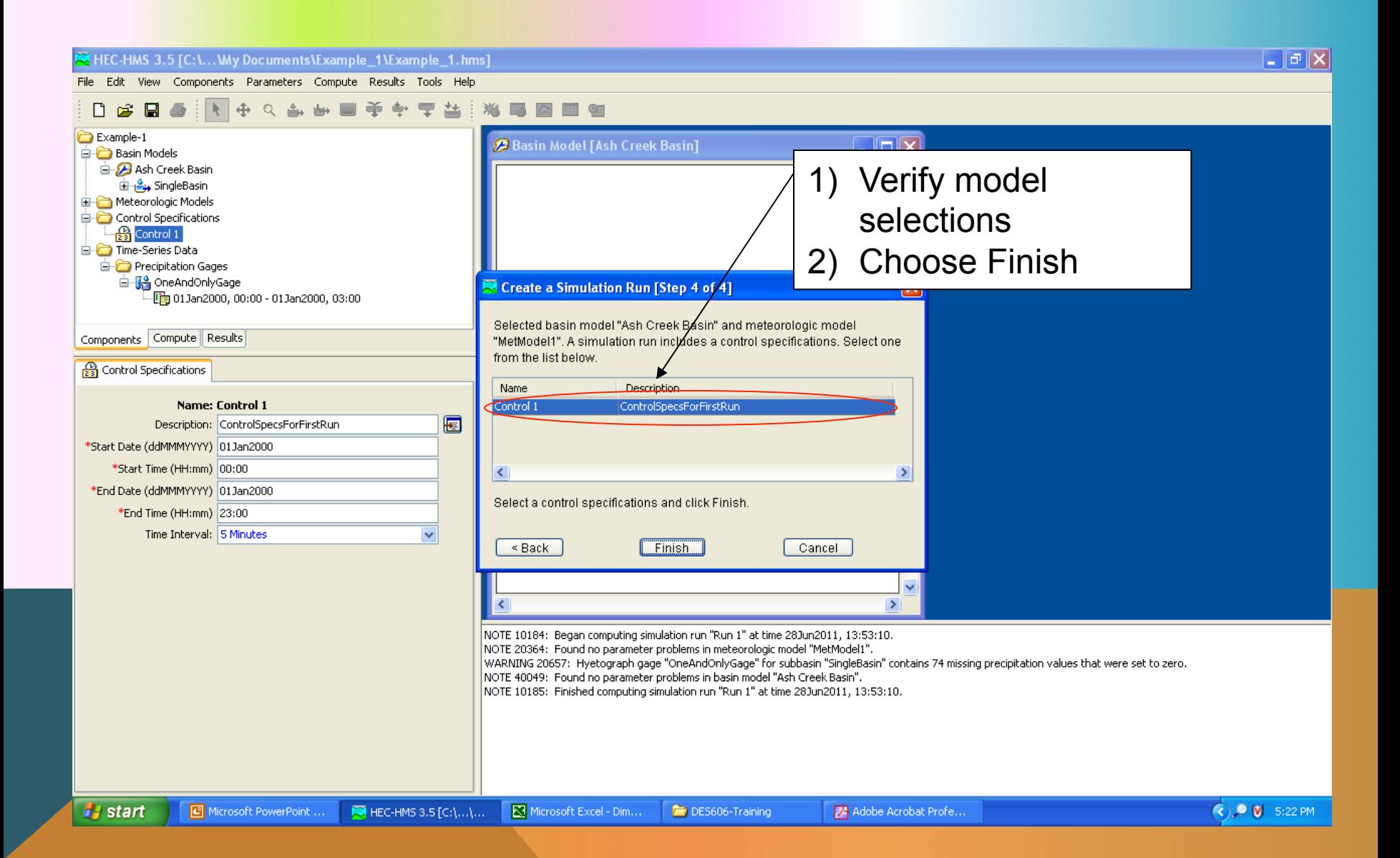

### RUN SIMULATION

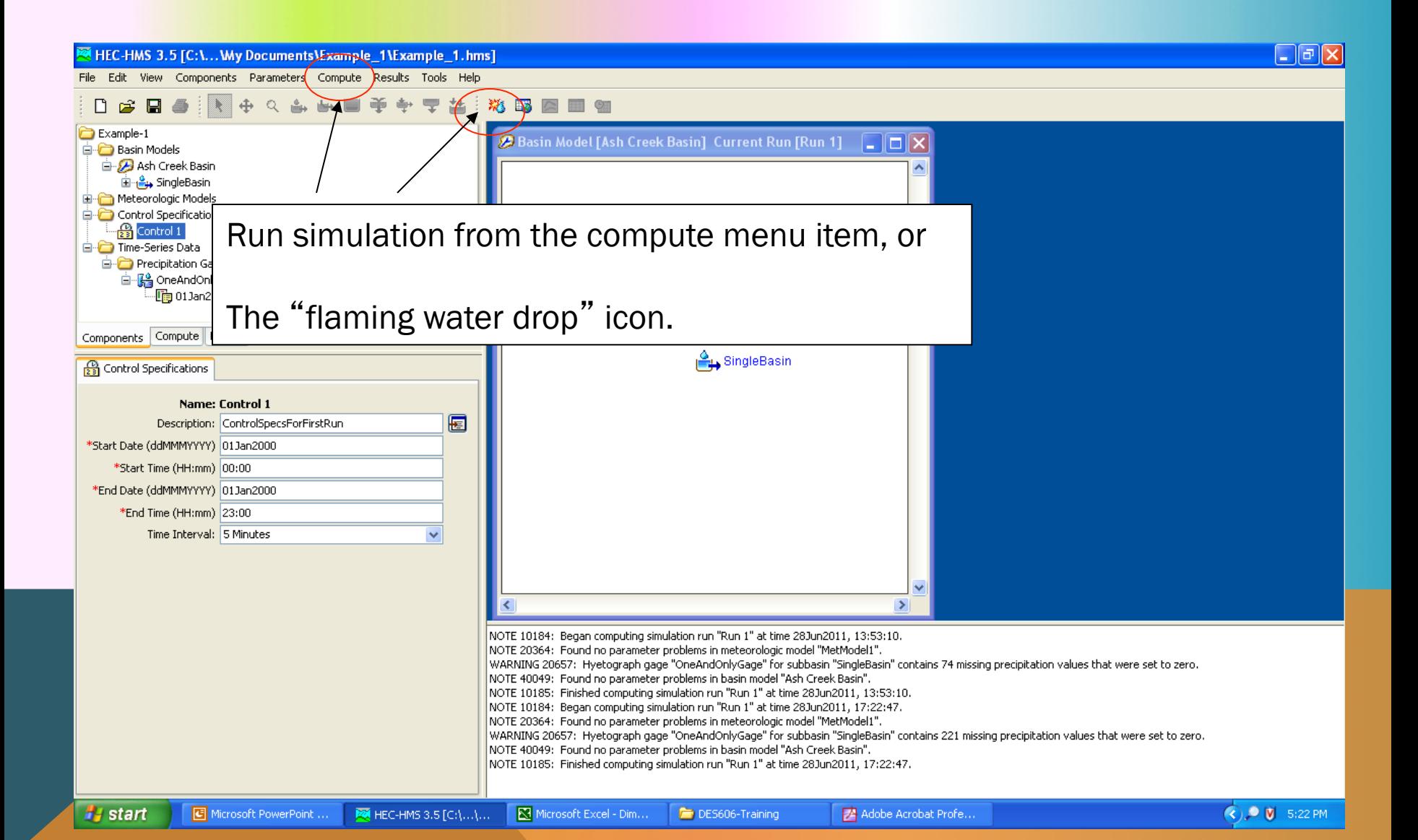

### RUN SIMULATION

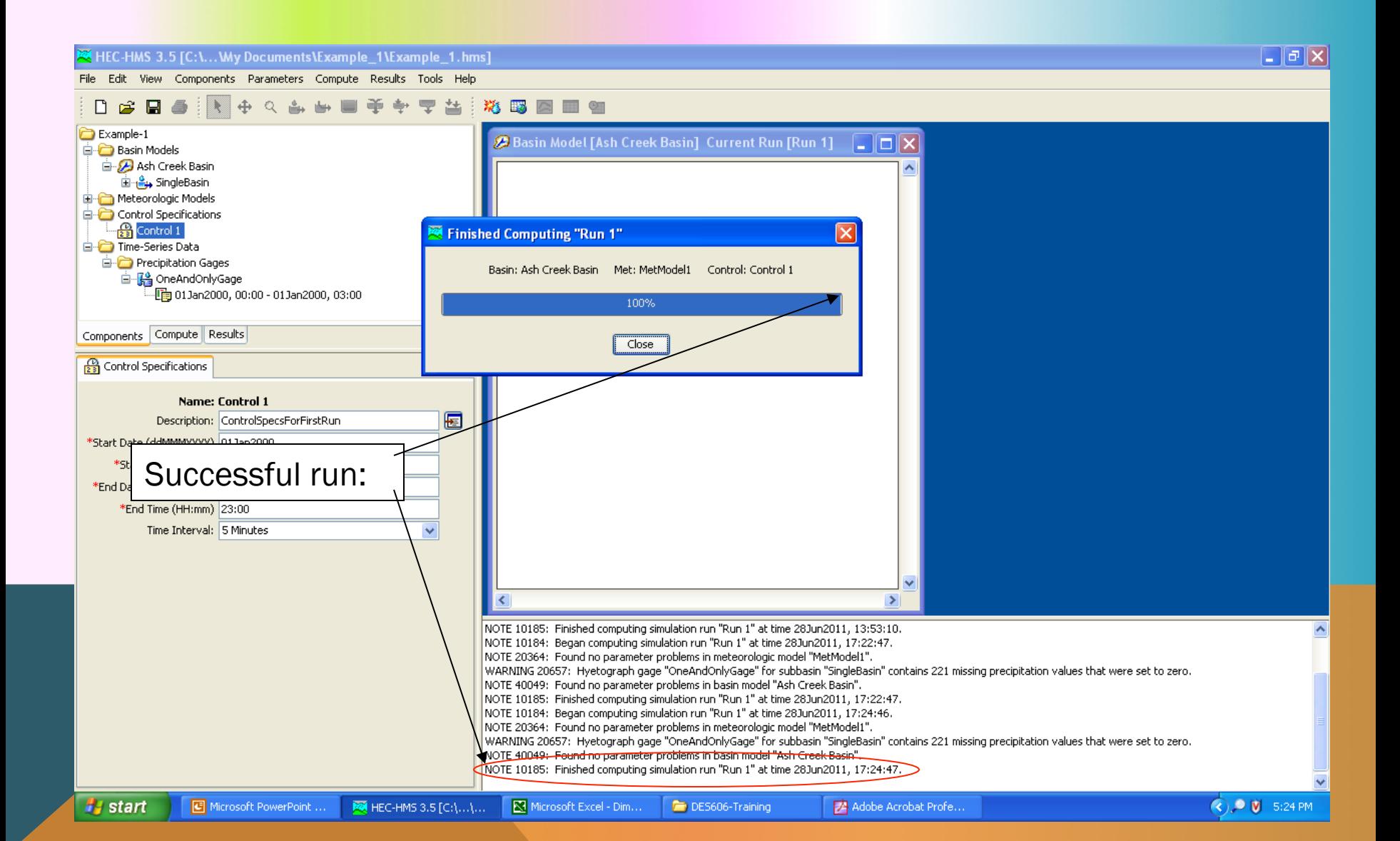

### RUN SIMULATION

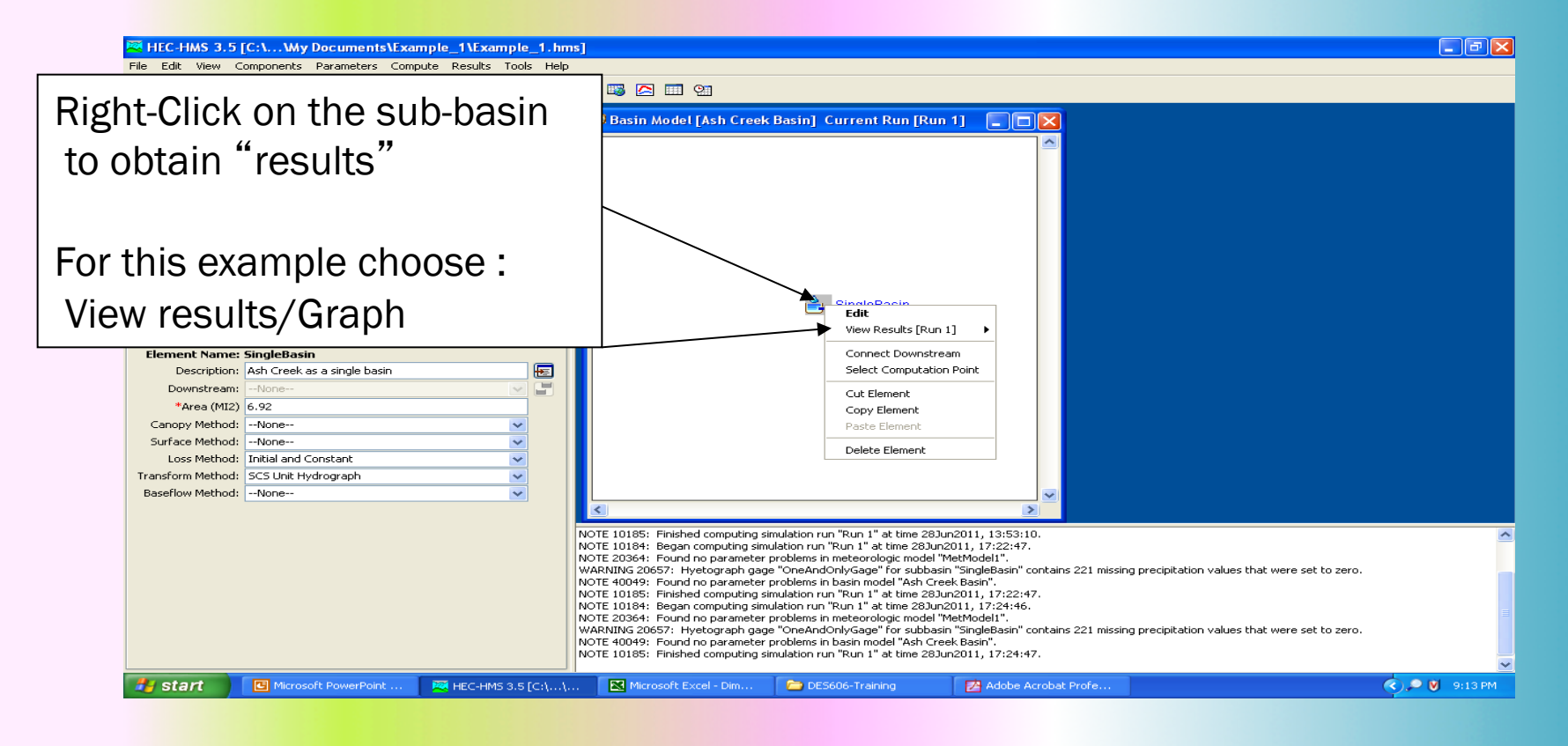

#### VIEW RESULTS

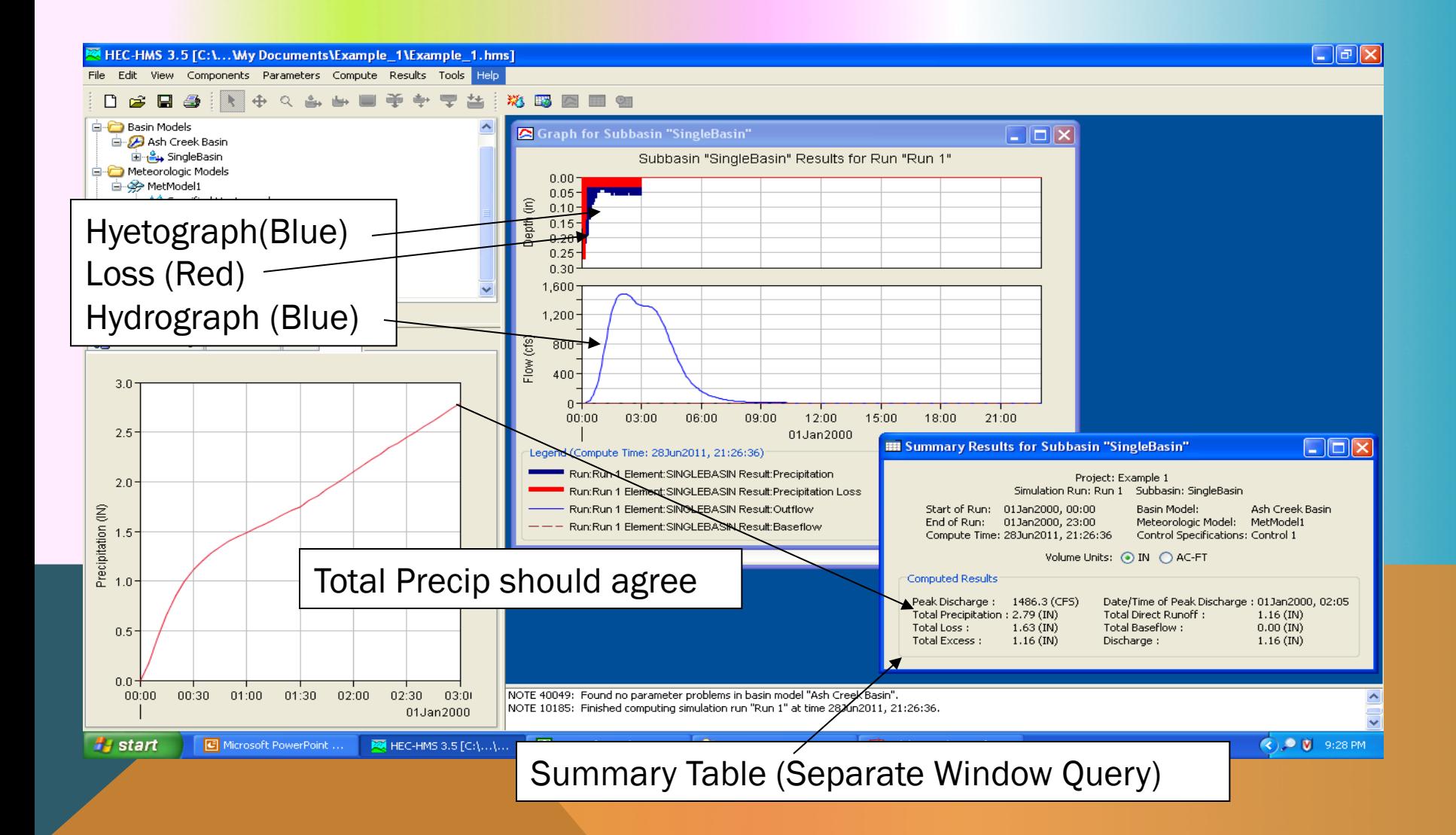
## ADD OBSERVATIONS

Intentional input basin lag as 80 minutes Use a historical storm and see how well (or poorly) we did

Use Time-Series-Manager to add these new gages Use Control-Specifications to build control conditions for this different run.

## NEXT TIME

- ES7 Solution Sketch
- **Unit Hydrographs -- HMS Workshop** 
	- Multiple sub-basins